## <span id="page-0-0"></span>**จอแสดงผลแบบแบน Dell™ SP2008WFP**

#### **เกี ยวกับจอภาพของคุณ**

<u>·ő·ĹĐ¾ŰIŞĚŞŰŀ</u>  $-6$ ·ĹĐ¼ŰŞĚąLĐ  $-6$ ·ĹĐ¼Ű ŞŠŰIĐ  $-6$ ·ĹĐ¾Ű ŞąůlĐ ŠŰĹ·ŔąðŻŀřďŀŠĹĐðĹŚę¾Đćą [łŀăğŻŀŽďŀ·ęľĹŀ¾ðĹŚę¾Ð湊ĹÐŽő¼](file:///C:/data/Monitors/2008WFP/th/ug/about.htm#Cleaning)

#### **การใช้ขาตั งมอนิเตอร์ łĕFŰŠFLŰÐ**

ła domana protesta. **łäŢýŰFLdřĹŇĂĐ łä** SZLŠI FLŰÐĹĹł

#### **การติดตั งจอแสดงผลของคุณ:**

łăřýŐůĹ·FůĹðĹŚę¾ĐĠĞĹĐŽő1/4 łĕFń¾FLŰĐŚĹsčańŽýLůŞ Webcam łäŢýŰŚćĐ¾ŰŀŞĚŞŰ [łŀăŢýŰ](file:///C:/data/Monitors/2008WFP/th/ug/setup.htm#Using%20the%20OSD) OSD łăFLŰĐŽů Žď·ąľĹŇĂ¾ğŇůřĚłlę·ğŇůęő¾ łäŢýŰŚĞşřeŇĂĐŠĹĐř¾ąąź (FLďřąŐĹł)

#### **การแก้ไขปัญหา**

<u>łŀăŚŀŰţŠĆĿ−ĚŀðĹŚę¾Đ湊ĹĐ</u>Žő¼ <u>Ó⊢Ěğůt¢Ć</u> [ĆĿ−ĚŀřÝčŀľŠĹÐćąń₣¯Ŀ¼³ź](file:///C:/data/Monitors/2008WFP/th/ug/solve.htm#specific_problems) ĆĿ−ĚHřŇůĂďłLş USB łĕŚŀŰţŠĆĿ−ĚŀŚĞşřęŇĂĐŠĹĐŽő¼

### **ภาคผนวก**

ŽŻŀŚŞIŞŻI řăŐŮĹĐŽď·ĆąĹ¾TLĂ ŠŰĹęĿĐřŦŠĹĐ FCC (TŞęĚăLªĹřǎńłřğů ŞLŰŞ) [₣ń¾₣ůĹř¾ąąź](file:///C:/data/Monitors/2008WFP/th/ug/appendx.htm#Contacting%20Dell)

## **หมายเหตุ ข้อสังเกต และข้อควรระวัง**

**vunumq: ĚŀĂŤŦőäţőĞŤĐŠŰ.ŔąğŇ꯯-ġŇůŋĶưĂŢĚŰŐ¼ŢĶŰŒļŞŹĭďĦĹ***¥ŠĹĐŽŐ¼Ŗ¼Ű¥***ŇŠŤŰŞ** 

● ข้อสังเกต: ŠŰęŁ*Đř*⊧ã ğőĞrĎĹĿŞFä ĂğŇŰĿðřł?¼ŠňŰŞLe∮äź?«ŚdžźĔäŐĹŀǎęŔ−řęŇĂŠŰL·Ŕą ŚąŀġĹŎŕbOfhŇŀăĔąŇřąŇůĂĐĆL−Ěŀ

**ข้อควรระวัง: ข้อควรระวัง ระบุถึงโอกาสที อาจเกิดความเสียหายต่อทรัพย์สิน การบาดเจ็บต่อร่างกาย หรือการเสียชีวิต**

## **ข้อมูลในเอกสารนี อาจเปลี ยนแปลงได้โดยไม่ต้องแจ้งให้ทราบล่วงหน้า © 2007 Dell Inc. สงวนลิขสิทธิ**

ĚŰŀ·ğŻŀÞŻŰŀęůďŞĚŞňůÐęůďŞŢ¾ĚăŐĹğĿŰÐĚ·¾ŠĹÐřĹłęŀăŞŇŰś¾Ăţ·ůţ¾ŰăĿşĹŞő−ŀ₣řĆŮŞąŀĂąĿłĘ¼źĹĿłĘăðŀł Dell Inc. ś¾Ăř¾Ů¾Šŀ¾

Z2000EEANAZUYUTJYUFSHUSAN: Dell, SasHU DELL, Inspiron, Dell Precision, Dimension, OptiPlex, Latitude, PowerEdge, PowerVault, PowerApp และ Dell OpenManage ROS72300DEHN&2USLD Dell Inc;<br>Microsoft, Windows, Saf Windows MT RO

ĹŀðŴŧŊŶĨŹŎŔĿŔŴŔŎŔŔŔŎŔŢĠĨŎŔŢŔŔĸŔĸŔŔŦĿŴŔŎŔŎŔĿŔĠŔŔĿĿŎĿŎŎĹĊĊŎŔĊŎŔĊĊĊĊŎŔĊŎŔŎŔŎŔŎŔŎŔŎŔŔĎŔŎŔĠŔĠŔĠŎ

ăőůŞSP2008WFP

### <span id="page-1-0"></span>łąLstĆĂLĐĚŞŰel<del>ă</del>şĿ−

### **เกี ยวกับจอภาพของคุณ จอแสดงผลแบบแบน Dell™ SP2008WFP**

- **<u>•ő·LD¾UI ŞEŞUI·</u>**
- <u>•ő·LĐ¾UŞEąLĐ</u>
- •ő·LĐ¾UlŞąŭHĐ
- <u>ő-LD¾USSUÐ</u>
- 
- SUL·RąðZŀřď·**ISLĐðLSę<sup>3</sup>⁄4Đćq**
- łŀăğZŀZdŀ·ęľ∐ª⁄4ðLSęª⁄4ĐćąSLĐZő1⁄4

## <span id="page-1-1"></span>**มุมมองด้านหน้า**

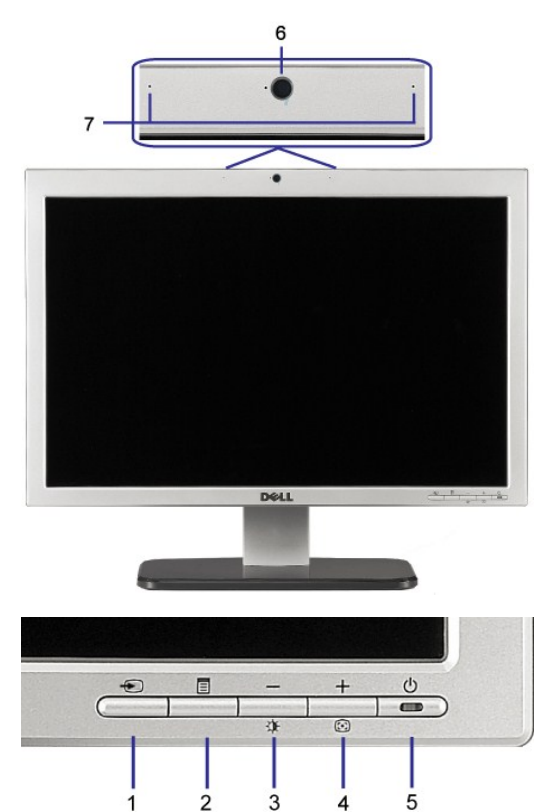

**1.** ďń¾ŇśĹ řąŐĹłęĿ−−ŀ¼řŠŰŀ

 $\overline{1}$ 

- **2.** ř·ŞŔ OSD / Ćőů·řąŐĹł
- **3.** Ćőů·Žďŀ·ęďůŀÐ & Žďŀ·řŠŰ·ĚŞŰŀðĹ / Ćőů·ąÐ (-)
- **4.** Ćőů·ĆăĿşĹĿ₣śŞ·Ŀ₣ń / Ćőů·ŠňŰŞ (+)
- **5.** Ćőů·řčŀřďĹăź (čăŰĹ·ţđŚę¾ÐęĞŀŞľřčŀřďĹăź)
- **6.** Webcam
- **7.** MIC

## <span id="page-1-2"></span>**มุมมองด้านหลัง**

<span id="page-2-0"></span>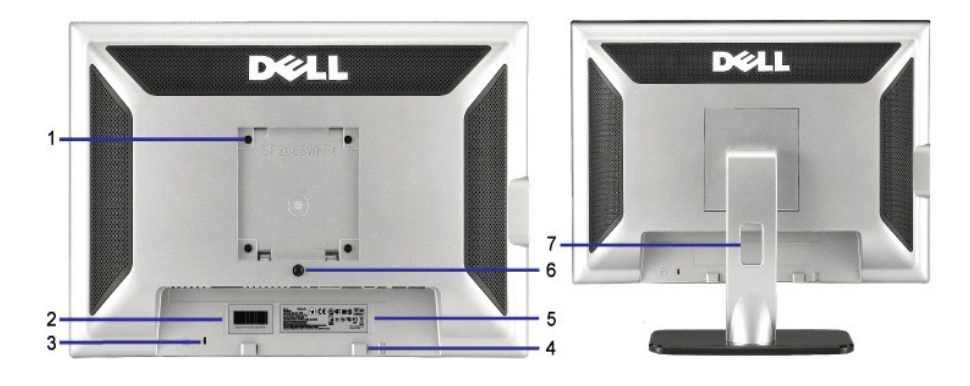

- 1 ăŔřeŇĂş VESA (100 · ·.) (ĚąŁÓŚĆGAŖġŇĹŦŰĹĂŔŮ) ŢŴĨĆŐĹĂŤŸĸĹŚęŶĿDćą
- 
- 
- 
- 
- 
- 
- 2 ĆŰŀĂĔŀĂřąŠćąή₣¯Ŀ¼ªźġłäźŹŰł4<br>2 ĆŰŀĂĔŀĂřąŠćąή˝Ŀ¼ªźġłäźŹŰł4 3 ýŰĹÐąŰŽřčŐŮŽďĊąĹ¾¯LĂ http://tww.fy/ŰąOLŹřčŐŰĆŰĹĐLĘAsy/ŰĐřčŐŮáHĘŽď+ĆąĹ¾¯LĂŢĚŰŔĹŚę?4DćzĞĹĐŽŐ¼ 4 ŚćůŞśąĚĬĂŤ¼ŚČġřęŇĂĐŠĹĐ<sup>≆</sup>¼ąąź FŮŚČġřęŇĂĐŘĹĐř¼qąárůDŕĆŪĢĹ*ĆÉĤváq*ČĹÞŐŰĹřŕĎí 5 ÝąŀłŚę¾ÐŽďŀ·ęĹ¾ŽąŰĹÐłĿşăľřşŇĂş₣ůŀÐť Śę¾Ðłŀăţ¾ŰăĿşłŀăăĿşăĹÐ₣ŀ·ăľřşŇĂş₣ůŀÐť 6 Ćőů·ĞĹ¾Šŀ₣ĿŰÐ ł¾řčŐůĹĞĹ¾Šŀ₣ĿŰÐ 7 ăŔðĿ¾łŀăęŀĂřŽřşńą ýůďĂðĿ¾ăľřşŇĂşęŀĂřŽřşńą ś¾ĂłŀăăŰĹĂęŀĂřŠŰŀţĆŢŞăŔ

## <span id="page-2-1"></span>**มุมมองด้านล่าง**

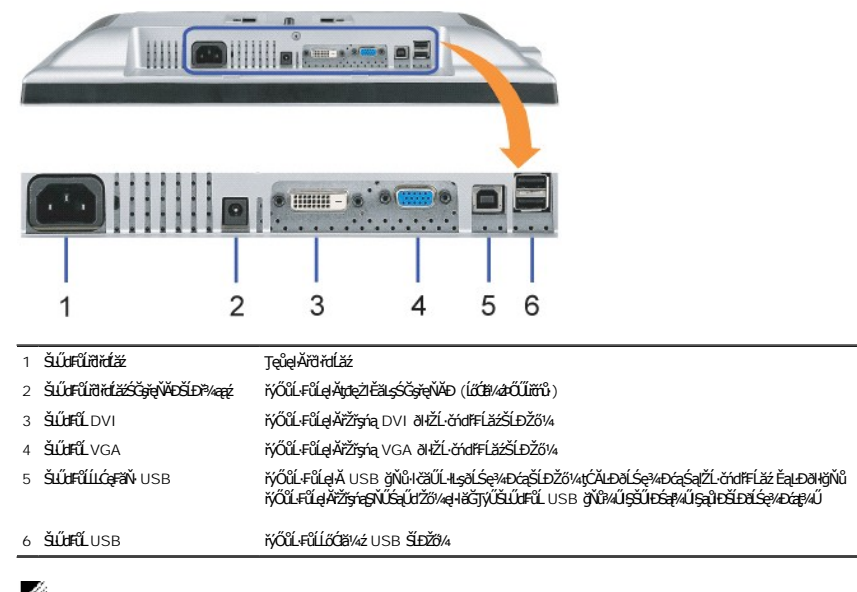

**V** интиния: Žő¼ęł·kǎJĭyŰŠLŰdFŰŞŇŰŖ¼ŰŕŐĔąŁŒŊŇŽŐWŕĶŐŰĿFŰęĂUSB ţĆĂĿĐŽĹċňďŦĹážąĞLŰdFŰLUSB ĹĿĆęFäŇşƏŐĹŚę?«ĐćąřăŇĂşäŰĹĂŚąŰď

## <span id="page-2-2"></span>**มุมมองด้านข้าง**

<span id="page-3-0"></span>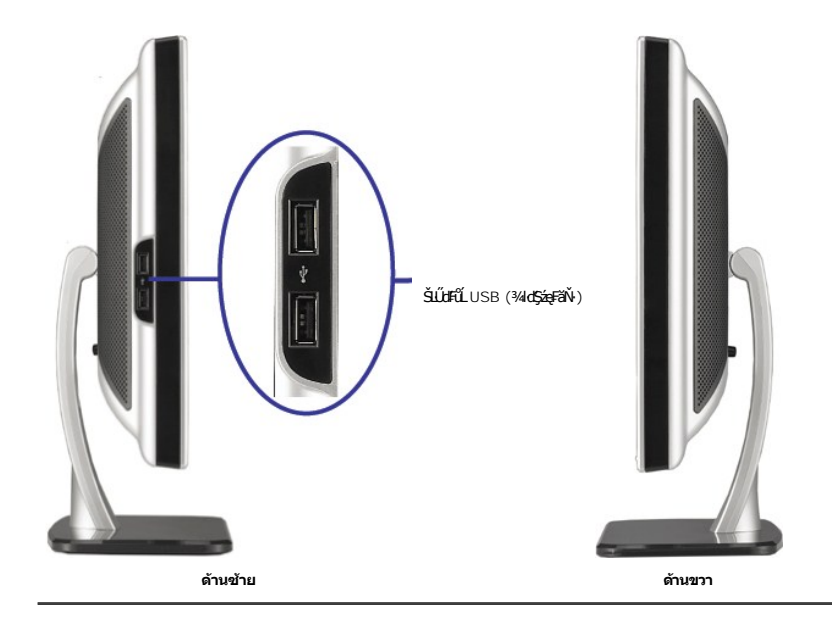

### <span id="page-3-1"></span>**ข้อมูลจําเพาะของจอแสดงผล**

#### **โหมดการจัดการพลังงาน**

QUZ)MNE%GARGEKURGSEEGYÜRAHUTSPC SUZIMYVAMZAUNGDPM SLD VESA, U. KURMIGAUSGQURADDGFOULVAMJVDISSMUESHFISNIAMNUHE-MSEAPAGADDISU.<br>TABBI-DISFÜLSMÜLFSSHFIFÖÜLILHAFFLUREAUSGE--1MHSEFUKÓÜSHK, MELEKÜLKEMÁGSEFÜCSKÉSPÜLGSVÜGADORITYÜGA

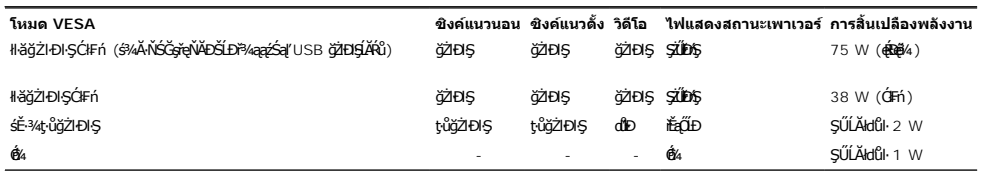

**key kanulag**: OSD ðľğŻŀÐŀŞŢŞśĚ·¾ 'łŀăğŻŀĐŀŞĆſFń' řğûŞLŰŞŏHŞŰŽďŀŢ?ĿĂĞŸĿŎŦĿŎŦĿŎĸŎĸŎĹĊŔŸĿŎŎĹŰĠŶĿŸĿŎĿŎŦĿŎĿŎĿŎĿŎĿŎŖĿŎ<br>Lister vanulag: OSD ðľğŻŀÐŀŞŢŞśĚ·¾ 'łłăğŻŀĐŀŞĆR'n' řğûŞŰŞŏHŞĎŐLŐŁŢ?HŐĹŸĿĿŸŎĹŸĿŎŦĿŎĸŎĹŎŦĿŎŎĹĊŦĿŎŎĹĊŔĿŸŎĹŎĿŎĿŎĿ

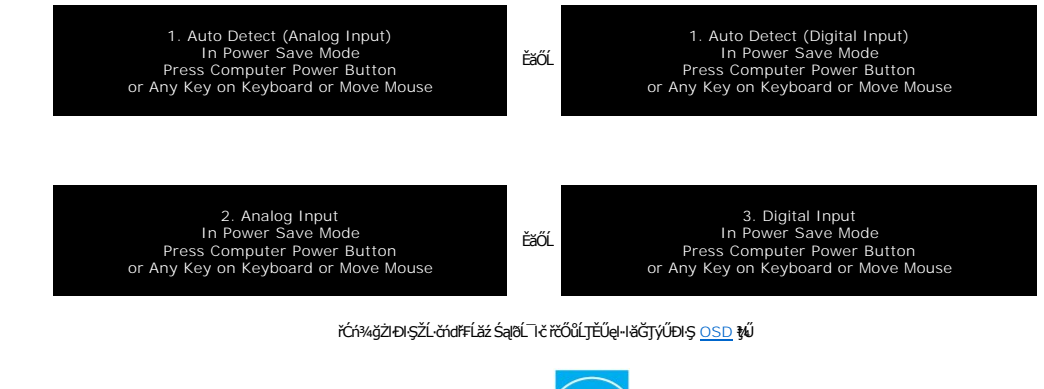

ðĹŚę¾Ð湪ŇŰęĹ¾ŽąŰĹÐłĿş **ENERGY STAR**® - ŚąľŽĹ·ŚčğńřşńąłĿşłŀăðĿ¾łŀăčąĿÐÐŀŞ TCO '99.

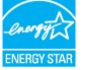

\* łŀăţ·ůŢĚŰ·ŇłŀăęńŰŞřĆąŐĹÐčąĿÐÐŀŞřąĂŢŞśĚ·¾ Ćń¾ ęŀ·ŀăĞğŻŀţ¾Űś¾ĂłŀăĞĹ¾ęŀĂţđĚąĿłĹĹłðŀłðĹŚę¾ÐćąřğůŀŞĿŰŞ

### **การกําหนดขา**

**ขั วต่อ D-Sub 15 ขา**

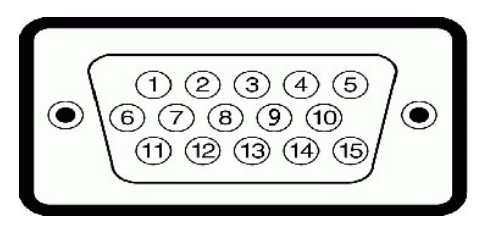

FläHÐFûĹţĆŞŇŰŚę¾ÐlläkŻIĚŞ¾ŠŀŢŞŠLŰdFûĹ D-Sub:

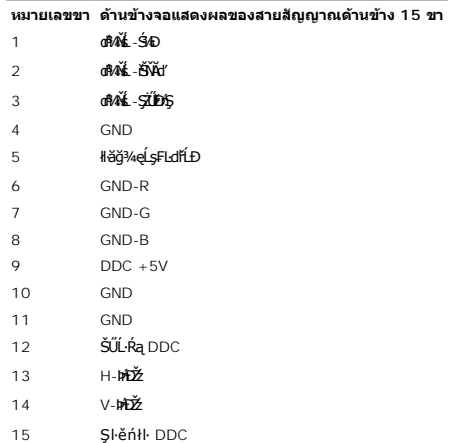

**ดิจิตอล 24 ขา เฉพาะขั วต่อ DVI เท่านั น**

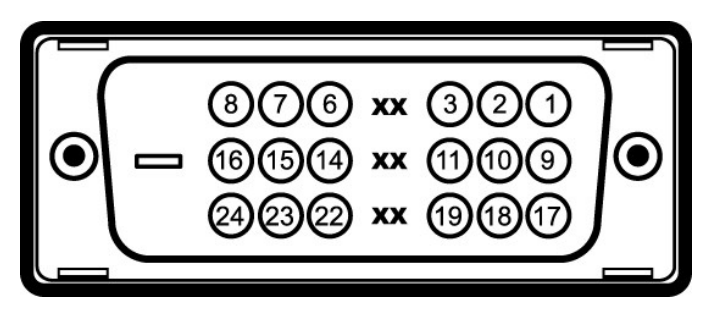

*ีย***์หมายเหตุ**: Šŀ 1 ไ4้ฟิติ์ฟังรั้dั\$ร

₣ŀăŀÐ₣ůĹţĆŞŇŰŚę¾Ðłŀ㳯ŀĚŞ¾ŠŀŢŞŠĿŰď₣ůĹ DVI:

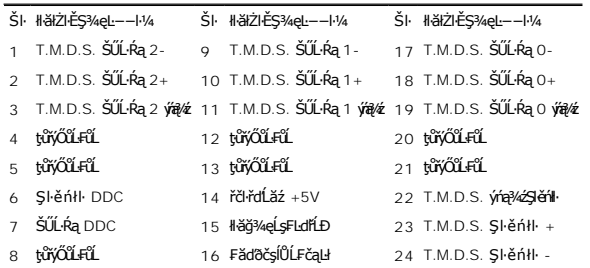

## **อินเตอร์เฟซบัสอนุกรมสากล (USB)**

ðĹŚę¾Ð湪ŇŰęŞĿşęŞőŞăľşşřýŐůĹ·₣ůĹ USB 2.0 Žďŀ·řăŮďęŔÐ

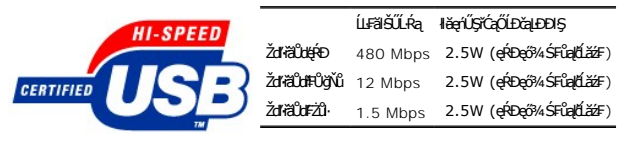

**พอร์ต USB:**

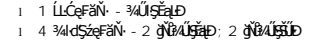

*k* หมายเหตุ: Žďl··ęl··l·ăĞŠĹĐ USB 2.0 àŽKĹŮŞFŰLÐŢĶŰ#ġğŇŤĆŮŞ 2.0

инишия: ălşşiýOüLFüL USB SLBUSę%DağZhQ5YdHOÜALSę%DajCr94ARüğüQJJŞ(E8OJJŞE=%CälEAL%aJLDDlŞ) N&Cf%dSLDZ6% 8NQJQFCf%SYUŞHJEVdHOOQN&ğZHEU<br>Líg7FLázfab USB TyŰDl93%ŰLŐCB%zFüLödDgYWFüLLÄRû8Hgs|ğZhOGFiGEJD8N 2-3 dfG@YN 2-3 dfG@Y

#### **ความสามารถด้านพลักแอนด์เพลย์**

ZŐ¼4HKFHADUSG¼DáTSÍGÓNÍTOSSGÁLSÁÁGÁGÁNUUSG¼DÁTELSURZŐNLOSDUSG¼Dá (EDID) ILSISZUMHELÉSAMLFS-LFn S¼ATVUCZÁFZLOSSFSSULRaHSGÝAD<br>ć a (DDC) tEÖLÖNHGAHLOZÚŽLSÁFHAHDPAÚSACHAHAHÚDŽNFÜDÉSADÁTÉÜFEHSÖNGYA GÚDZAÓGÁÚTVÁHKÁGÚHHLÚDZÚNKEFH

### **ทั วไป**

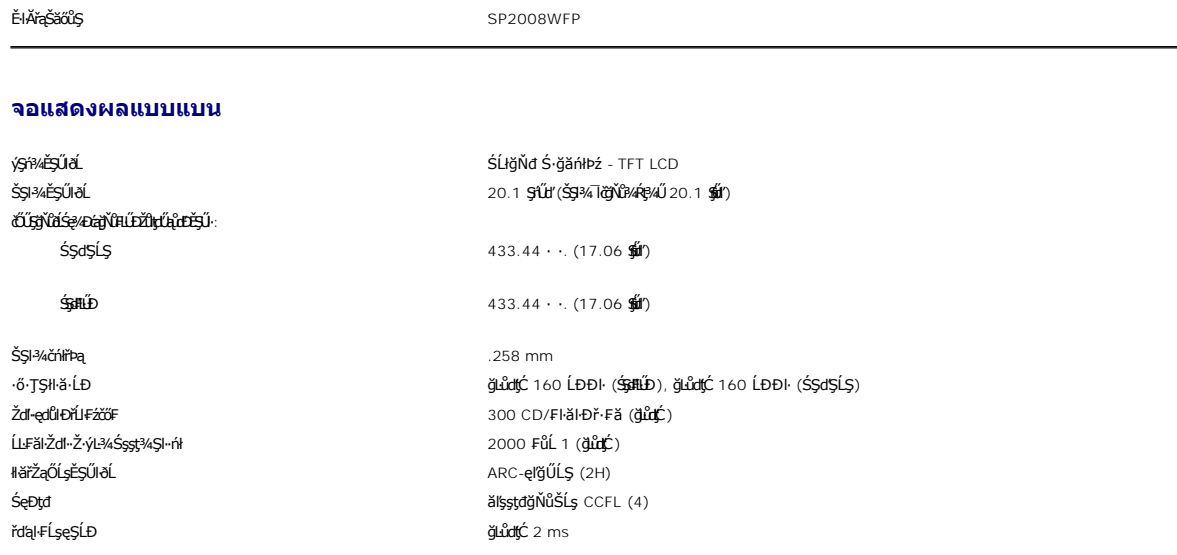

### **Webcam - ข้อกําหนดของไมโครโฟน**

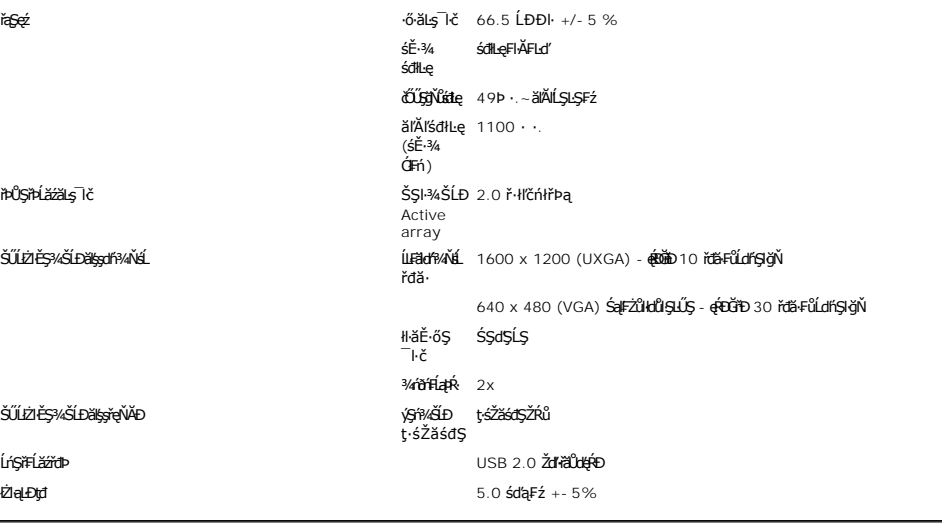

### **Webcam - ข้อกําหนดของระบบ MIC**

ŽďŀFŰĹĐŀŀăŠĹĐăl§şŠĿŰŞFŻůlęŻIĚăLş Webcam - Žő¼ę·şLFńŠĹĐ MIC ŇKBŇŰ:

Intel<sup>®</sup> Pentium® 4 ĚăŐĹśĆãřÞęřÁžáğŇĴrğŸÁyšĴłłş AMD® ğŻlBŞğŇŽďŀãĴď1.8 GHz ĚĚŰ∉ÉŁŰBŇŰ (ŠĹŚŞĽŞZŀ: Intel Pentium 4, 2.8 GHz čăŰĹ·Žďŀ·ęŀ·ŀăоŰŀŞ Hyper-<br>Threading)

Microsoft® Windows® XP Service Pack 2 ĚăŐĹ Windows Vista

256 MB RAM (ŠĹŚŞIŞŻI·ŢĚŰřĆŮŞ 512 MB RAM ĚŤŐLĘÍ EČLŐ JÚS)

čŰĘğŇŰäŻ444eğŇdŮD580 MB

·ŇčĹăź₣ USB 1.1 ĚăŐĹĺĿş USB 1.1 čăŰĹ·ăľşşţđŢŞ₣Ŀď (₣ŰĹÐŢýŰ USB 2.0 řčŐůĹăĹÐăĿşŽďŀ·ąľřĹŇĂ¾ ŚąľĹĿ₣ăŀřđă·ęŔÐęő¾)

ţ¾ăđź CD-ROM/DVD-ROM ęŻIĚäJäFŕ¾FLŰĐÁdFźŚďáź

#### **ความละเอียดของมอนิเตอร์**

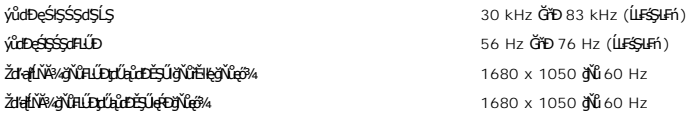

### **โหมดวิดีโอที สนับสนุน**

Žďŀ·ęŀ·ŀăĞŢŞłŀăŚę¾Ðďń¾ŇśĹ (łŀăřąůŞ DVI HD) 480i/480p/576i/576p/720p/1080i/1080p (ăĹÐăĿş HDCP)

### **โหมดการแสดงผลที ตั งไว้ล่วงหน้า**

řčŐůĹŢĚŰĆăĿşśĚ·¾₣ůŀÐť ţ¾ŰĹĂůŀÐăď¾řăŮď ðĹ¯ŀč·ŇśĚ·¾łŀă₣ĿŰÐŽůŀřăńů·₣ŰŞ ¾ĿÐŚę¾ÐŢŞ₣ŀăŀÐ₣ůĹţĆŞŇŰ:

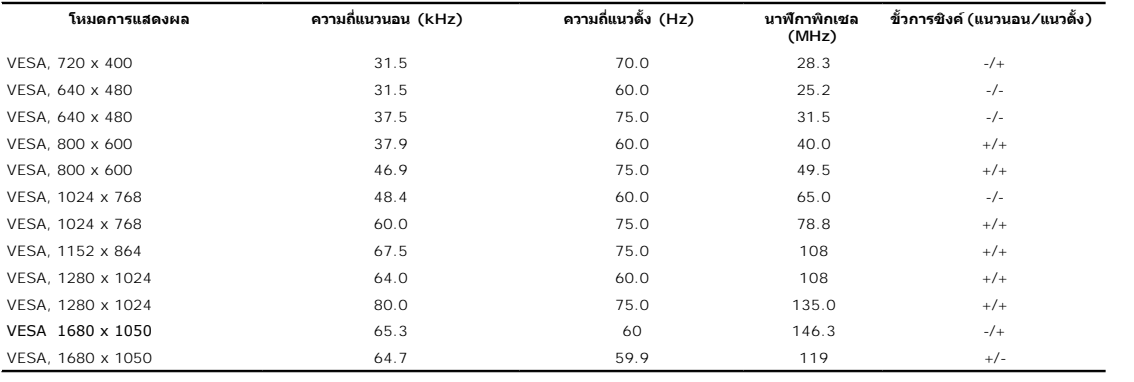

### **ไฟฟ้า**

**łäŚęFůřŞOůÐ**<br>240V:60A (**ękē**¼)<br>240V:60A (**ękē**¼)

ęĿ−−ŀ¼ läSUŀ<br>Warali Lishever Lockholder Lishevich RGB, 0.7 śdąFź +/-5%, SłudgłğwűńäG‰GNEziekelÄ, ŠLŰdgłğýÑúńäfډG¤ãŠŰ·50 śĹĚź·<br>Warali DVI-D TMDS, 600mV ęŻiśn∰GNESE RGNajdyű ALLA SHOŽY (Lishevich Samali) vycházkování zákla łłähŕĐśŽäţŞÞźąĿ−−ŀ¼řŠŰŀ ŚŎłłkwarden Stater Synchover SAłłłanin SSZäţŞÞźŚŞdŞĹŞŚąlŚŞdFLŰÐ, ăl¾Lş TTL ţîYĂLŰf, SOG (ŽĹ·śčęńF SYNC şŞąŇĚŸĂď) ŚãĐ¼ĿŞţđđŰŀ AC řŠŰŀ / Žďŀ·ĞŇů / łăľŚę 100 Čin 100 Čin 240 VAC / 50 ĚăŐĹ 60 Hz + 3 Hz / 1.5A

#### **คุณลักษณะทางกายภาพ**

₣ŀăŀÐ₣ůĹţĆŞŇŰŚę¾ĐĞňĐŽő¼ąĿłĘ¼ľğŀĐłŀĂ¯ŀčŚĹĐðĹ<sup>᠆</sup>ŀč:

ýŞivÄLLFŰL

<span id="page-7-0"></span>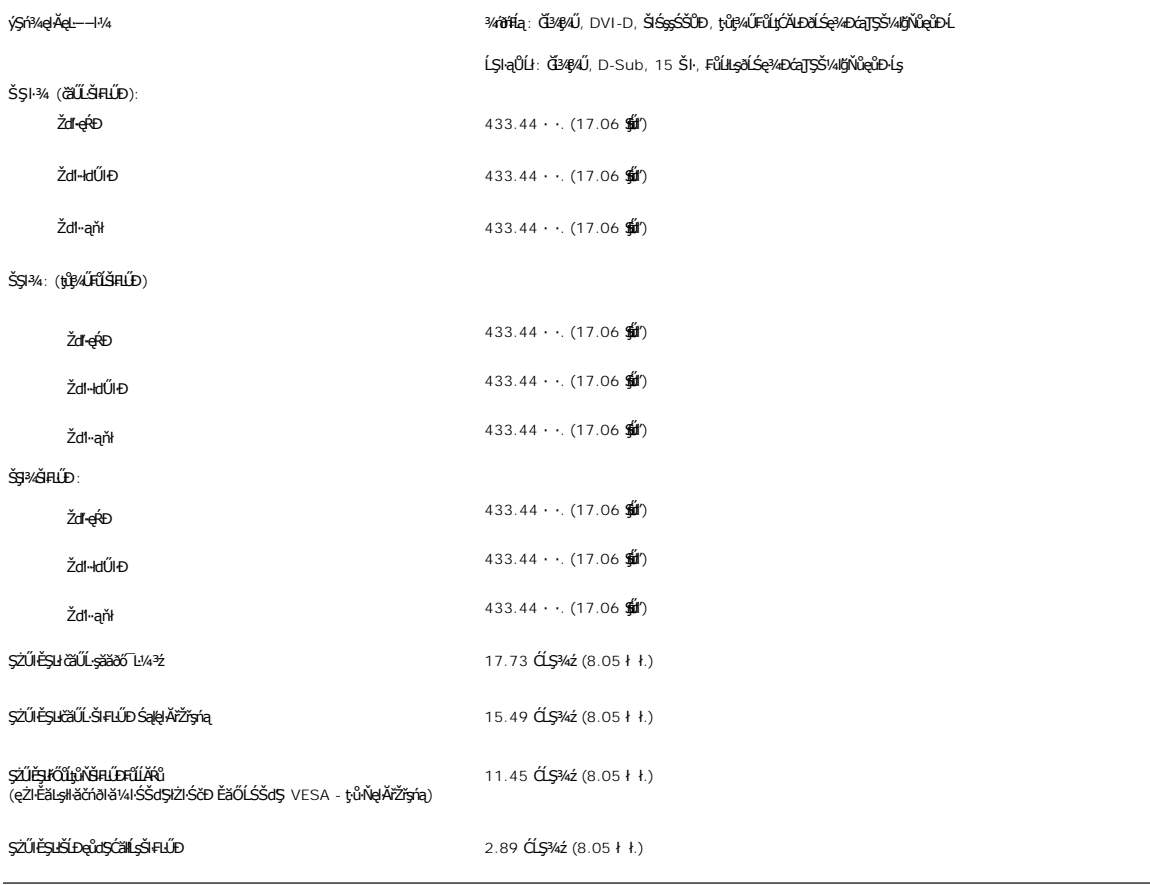

### **สภาพแวดล้อม**

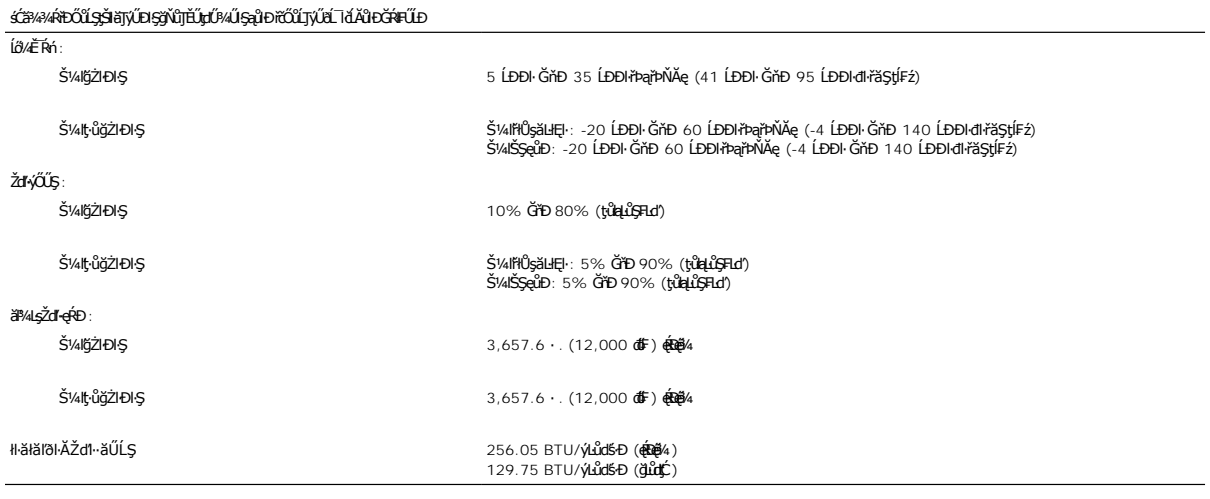

## <span id="page-7-1"></span>**การทําความสะอาดจอแสดงผลของคุณ**

#### <span id="page-8-0"></span>łąŁątĆĂĿĐĚŞŰŀęŀăşĿ−

#### **ภาคผนวก**

### **จอแสดงผลแบบแบน Dell™ SP2008WFP**

- · ŠĿŰŞFĹŞřőŐĹŽď·ĆąĹ¾¯LĂ
- · ĆăľłŀĐ FCC (<del>∉Ăäĩĝ</del>ůŞLŰŞ) ŚaŘŰLŔaăľġŇĂşŠŰġĐŽLąĆŮȘť
- · Fî%Fûř/apź

# <span id="page-8-1"></span> $\bigwedge$ ข้อควรระวัง: ขั้นตอนเพื่อความปลอดภัย

ข้อควรระวัง : การใช้ตัวควบคุม การปรับแต่ง หรือกระบวนการอื่นๆ ที่นอกเหนือจากที่ระบุไว้ในเอกสารนี้ อาจทำให้เกิดใฟฟ้าขือต อันตรายจากกระแสไฟฟ้า และ∕หรืออันตรายจากอุปกรณ์<br>ได้

ęŻŀĔäĿşŽŻŀŚŞĿŞŻŀĨĕŐŰĿĎŹďĸĆąĹ¾~ĨĂ¾Ŕţ?4ŰŏĨŹŔŮŐĹŠŰĹ·ŔąćąńF~Ŀ¼¥

## <span id="page-8-2"></span>**ประกาศ FCC (สหรัฐเท่านั น) และข้อมูลระเบียบข้อบังคับอื นๆ**

ęŻŀĚăĿşĆăŀŀĐ FCC ŚąŠŰŁŔąäł≸ŴşŠŰᢖĐŽĿġĹŐŶŖŦĬŰŸĸŔĭ**ĊĿijŦãŇŰŕŒĿŻĿĿŢĹŎĿġĔŢŸŴ**ŞŰĹġŦĎŽŰġŔŴwww.dell.com/regulatory\_compliance

### <span id="page-8-3"></span>**ติดต่อเดลล์**

ęŻŀĚăĿşąŔłŽŰŀŢŞĆăľřğĐęĚăĿ²Ĺř·ăńłŀ, śğă 800-WWW-DELL (800-999-3355)

หมายเหตุ*: GJzŐkţöNä*Yûl£ïliGĦžãŞŪĞVijŸŲ}«UZŐ*k*ąHǎZUEHSURĠ?UFŔÆÛŖ4UHJĢLŬDCUĠqF L¼½, ęq{CğWHčäLćqF L¼½, ŢşçĭÐSLÐ EǎOLSZFIąÜLćqŕF<br>¯Ŀ¼<del>½ŠD</del>¥vąqź.

r‰ąźMI#gSysgSSUStgSź SąljánIHajDSgaBDGgz SąlFLdfaOLIJSIHaTEUSanIHaEqAyüLDgiDHBTUSanIHaGADANG Salga Magazini Sal<br>ČiNAŠIA ČiNAgSysgSS740GjiZSpZ EaOLČiNAgaNAGQZ OPAGZ SALDANG ARABANG ARABANG SALDANG SALDANG SALDANDUGUNG TSIHF

- **1.** řĂŇůĂ·ý·řďŮşţÞ₣**◌์support.dell.com.**
- **2.** ₣ăďðęĹşĆăľřğĐ ĚăŐĹ¯Ŕ·ń¯ŀŽŢŞř·ŞŔŚşş¾ňÐąÐ **เลือกประเทศ/ภูมิภาค** ğŇůęů調ůŀЊĹÐĚŞŰŀ.
- 3. Žạn<sup>i</sup>ł ติดต่อเรา ตั\๊ห๊⁄ผ๊βป์*A*Š๊*Đ*ĚŞŰ·.
- **4.** řąŐĹłşăńłŀăĚăŐĹąńÐŽźłŀăęŞĿşęŞőŞğŇůřĚ·ŀľę· ₣ŀ·Žďŀ·₣ŰĹÐłŀăŠĹÐŽő¼.
- **5.** řąŐĹłďńİŇłŀă₣ń¾₣ůĹř¾ąąźğŇůŽő¼ęľ¾ďł.

<span id="page-9-0"></span>**łąsekůĚŞŰelĕsk−** 

## **การติดตั งมอนิเตอร์**

**จอแสดงผลแบบแบน Dell™ SP2008WFP** 

## **ถ้าท่านมีเครื องคอมพิวเตอร์ตั งโต๊ะ หรือโน๊ตบุ๊ค Dell™ ที ต่ออินเตอร์เน็ต**

1. ţĆğŇů http://support.dell.com řŠŰ<sub>l</sub>ęŔůŚĞşşăńlă ŚąŰd¾dŞźŚā¥d¼ǎřdĹǎźąůlęő¾ęŻIĚäLǥädŕMłǎź¼ŠĹĐǧůlŞ

2. ĚąĿÐðŀł₣ń¾₣ĿŰÐţ¾ăřďĹăź ęŻŀĚăĿşłăŀđńłĹľŚ¾Ćř₣Ĺ㟌ąŰď čĂŀĂŀ·łŻŀĚŞ¾Žďŀ·ąľřĹŇĂ¾řĆŮŞ**1680x1050** ĹŇłŽăĿŰÐ

**kű หมายเหตุ**: ĞŰŀğüŀŞţ·ůęł·ŀǎĞłŻŀĔ޾ŽďŀąltĹŇĂ¾řÓĴŞ 1680x1050 ţ%ŰśĆã¼Fħ¼EŰL Dell. řčŐ**Údés⁄Ğreŏdrálő**hű sáráráráří

<u>łąsekûĚŞŰelĕsk−</u>

#### <span id="page-10-0"></span>**łąsekîĚŞŰelĕsi−**

## **การติดตั งมอนิเตอร์**

**จอแสดงผลแบบแบน Dell™ SP2008WFP** 

## **ถ้าท่านมีเครื องคอมพิวเตอร์ตั งโต๊ะ โน๊ตบุ๊ค หรือกราฟิกการ์ด ที ไม่ใช่ Dell™**

- 1. ŽąńłŠďŀğŇůř¾ęłźğŮĹĆ ŚąŰńł **Properties**
- 2. řąŐĹłŚĞş **Settings**
- 3. řąŐĹł **Advanced**
- 4. ¾ŔýŐŨĹŕŔŰćąńFřäldňíŽĹŞéğăařaĹáź ðlkälĂaĮŔŇĂ¾ğŇů¼ŰŀŞşŞŠĹĐĚŞŰŀFůĐ (řýůŞ NVIDIA, ATI, Intel ĽąĽ)
- 5. śĆã¾¼åÄąlťŇĂ¾ŠĹĐŖ¼ãdĹåčġŇůFŰLĎĹĿčř¼ğ ðŀřďŮşþFźŚĹĐĠŃŰćąńFäldŕillǎź¼ (řýůŞ [http://www.ATI.c](http://www.ati.com/)om ĚäŐĹ [http://www.NVIDIA.](http://www.nvidia.com/)com ).
- 6. ĚąĿÐðŀł₣ń¾₣ĿŰÐţ¾ăřďĹăź ęŻŀĚăĿşłăŀđńłĹľŚ¾Ćř₣Ĺ㟌ąŰď čĂŀĂŀ·łŻŀĚŞ¾Žďŀ·ąľřĹŇĂ¾řĆŮŞ**1680x1050** ĹŇłŽăĿŰÐ

<mark>√</mark> หมายเหตุ: ĞŰğůßţıåęŀłĕĞłŻĖ޾ŽďŀąŀĚŇĂ¾řĆĴŞ 1680x1050 ţ¼ŰśĆã¼FĤÆŭśŕŔĘáğŔŰćáŗFŽĹŏŕdłFĹæĭŐŁŐŰĽärűÉvőrűřÉvőřářÁČŘ

<mark>ła≃Ŕ⊩Ě</mark>ŠŰŀ

<span id="page-11-0"></span>łąLęęŔůĚŞŰelĕşĿ−

## **การติดตั งมอนิเตอร์**

**จอแสดงผลแบบแบน Dell™ SP2008WFP** 

## **คําแนะนําที ควรทราบ เกี ยวกับการกําหนดค่าความละเอียด ในการแสดงผลเป็น 1680 x 1050 (เหมาะสมที สุด)**

řőŐĹĆăľęńğİnTičŢŞłŀăŚę¾ÐćąęŔĐęő¾ мIŢýŰäľşşĆ+ńşĿFńlŀă Microsoft Windows? ŽďäkŻlĚŞ¾Žďŀ-ąlŤLŇĂ¾ŢŞlŀăŚę¥ÆDćąřĆŮŞ 1680 x 1050 čńłřÞąś¼ĂğŻFŀ-ŠŁŰŞFĹĿfĆŞŇŰ:

- 1. ŽąńłŠďŀğŇůř¾ęłźğŮĹĆ ŚąŰńł **Properties**
- 2. řąŐĹłŚĞş **Settings**
- 3. řąŐůĹŞęţąř¾ĹăźşŀăźţĆğŀЊďŀ ¾ŰďĂłŀăł¾Ćőů·ř·ŰŀęźÞŰŀĂŽŰŀÐţďŰ ŚąŰďĆăĿşŽďŀ·ąľřĹŇĂ¾ŠĹÐĚŞŰŀðĹřĆŮŞ**1680X1050**
- 4. Žąńł **OK**
- ĞŰŀţ·ůřĚŮŞŽďŀ·ąľřĹŇĂ¾ğŇů **1680X1050** řĆŮŞ₣ĿďřąŐĹł ğůŀŞĹŀð₣ŰĹÐĹĿčř¾ğţ¾ăřďĹăźłăŀđńł śĆă¾řąŐĹłřÐŐůĹŞţоŰŀŞąůŀÐ ğŇů₣ăÐłĿşăľşşŽĹ·čńďř₣ĹăźğŇůğůŀŞŢýŰĹĂŔů·ŀłğŇůęő¾ ŚąŰďğŻŀ₣ŀ·ŠŰĹŚŞľŞŻŀğŇůăľşő:
- **1: [ถ้าท่านมีเครื องคอมพิวเตอร์ตั งโต๊ะ](file:///C:/data/Monitors/2008WFP/th/ug/internet.htm) Dell™ หรือโน๊ตบุ๊ค Dell™ ที ต่ออินเตอร์เน็ตอย**
- **2: [ถ้าท่านมีเครื องคอมพิวเตอร์ตั งโต๊ะ](file:///C:/data/Monitors/2008WFP/th/ug/non-dell.htm) โน๊ตบุ๊ค หรือกราฟิกการ์ด ที ไม่ใช่ของ Dell™**

łal∞ŔůĚSŰlelăd…

## <span id="page-12-0"></span>**จอแสดงผลแบบแบน Dell™ SP2008WFP**

### **[คู่มือการใช้งาน](file:///C:/data/Monitors/2008WFP/th/ug/index.htm)**

**คําแนะนําที ควรทราบ [เกี ยวกับการกําหนดค่าความละเอียด](file:///C:/data/Monitors/2008WFP/th/ug/optimal.htm) ในการแสดงผลเป็น 1680 x 1050 (เหมาะสมที สุด)**

## **ข้อมูลในเอกสารนี อาจเปลี ยนแปลงได้โดยไม่ต้องแจ้งให้ทราบล่วงหน้า ? 2007 Dell Inc. สงวนลิขสิทธิ**

ĚŰŀ·ğŻŀÞŻŰŀęůďŞĚŞňůÐęůďŞŢ¾ĚăŐĹğĿŰÐĚ·¾ŠĹÐřĹłęŀăŞŇŰś¾Ăţ·ůţ¾ŰăĿşĹŞő−ŀ₣řĆŮŞąŀĂąĿłĘ¼źĹĿłĘăðŀł Dell Inc. ś¾Ăř¾Ů¾Šŀ¾

Z2000EEANAZUYUTJYUFSHUSAN: Dell, SasHU DELL, Inspiron, Dell Precision, Dimension, OptiPlex, Latitude, PowerEdge, PowerVault, PowerApp และ Dell OpenManage ROS72300DEHN&2USLD Dell Inc;<br>Microsoft, Windows, Saf Windows MT RO

Ĺŀð·ŇŧŊŶŎŶĠŔĿŔŧĨĠĸŎŔŔŔŎĸŢŎĸŎŔĸŔŔĸŔĸŔĸŔĸŔĸŔĸŔĸŔĸĿŎĸĿŎŎŎĹĠŎĿŎĿŎĿŎĿŎĿŎĿŎĿŎĿŎĿŎĿŎĿŎĿŶĿŎĊŶĿŶŶŎŔŶŎŔŶŔĸŔĿĊĠŔŎŔĠŎĠŔĠŎĠ

ăőůŞSP2008WFP

·ńĞőŞŀĂŞ 2007 Rev. A00

#### <span id="page-13-0"></span>łąŁstĆĂĿĐĚŞŰŀęłăşĿ−

### **การติดตั งจอแสดงผลของคุณ: จอแสดงผลแบบแบน Dell™ SP2008WFP**

- łĕřýŐůĹ·FůĹðĹŚę¾ĐĠġŠĹĐŽő¼
- · łäFń¾FLŰĐŚĹsčańřŽýLůŞ Webcam
- **·** łäŢýŰŚáĐ¾ŰSĚŞŰ·
- **·** łłăŢýŰř·ŞŔ OSD
- · łäFLŰĐŽů Žď·ąľĹŇĂ¾ğŇŮřĚIlę·ğŇŮęő¼
- **· łäŢýŰŚČsřeŇĂĐŠĹĐř<sup>3</sup>⁄4ąąź (FLďřaŐĹł)**

## <span id="page-13-1"></span>**การเชื อมต่อจอแสดงผลของคุณ**

**ข้อควรระวัง: ก่อนที คุณจะเริ มกระบวนการใดๆ ในส่วนนี ให้ปฏิบัติตาม [ขั นตอนเพื อความปลอดภัย](file:///C:/data/Monitors/2008WFP/th/ug/appendx.htm#Safety%20Information)**

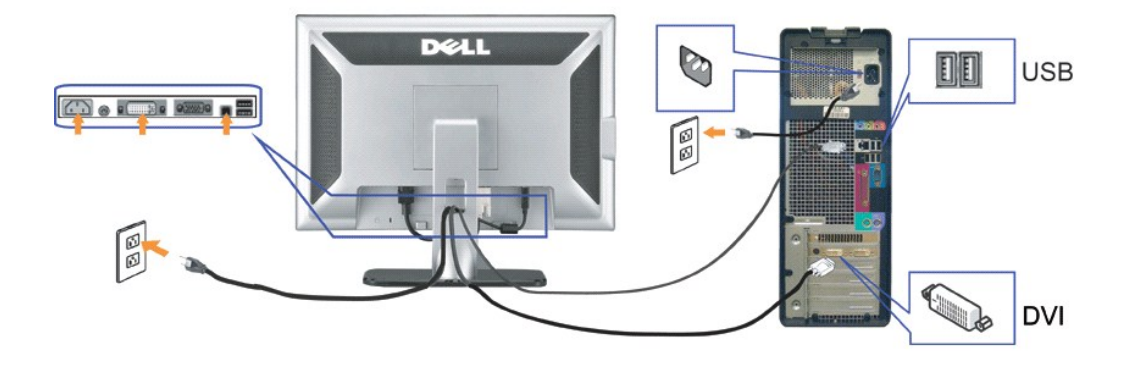

**หรือ**

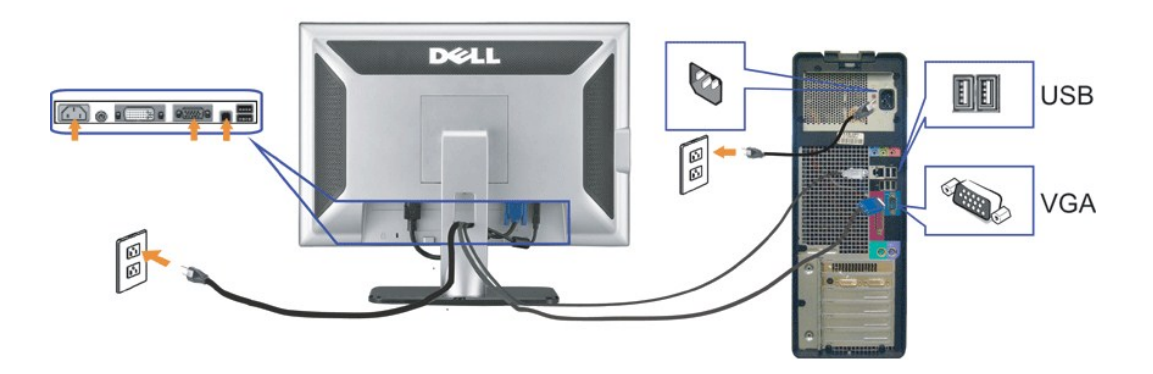

- **1.** Ćń¾ŽĹ·čńďř₣Ĺ㟊ĹÐŽő¼ Śąľ¾ňÐęŀĂţđĹĹł
- 2. řýŐůĹ·FůĹęŀĂ DVI ęŇŠIď ĚăŐĹęŀĂ VGA ęŇŞŻŰŀřĐńŞţĆĂĿĐŠLŰdFŮĹ*şŞ*ŽĹ·čńdřEĹ*žć* ŚąſŏĹŚę¾ĐĆą
- **3.** USB şŞðĹŚę¾Ðćąţ¾Ű ŕýŐĹŀFůĹęłĂ USB ğŇůŀäŰĹŀġdĹġჯÆœĞĹĐŽŐ¼ţĊĂĐŽĹvĭdĦĹżŹġŊĹŰŁĿŎĹĹĿŢġŸŴĿŎĿŎŖŎĿŎŢŎĿŎĹĿŎĿŎŢŎŎŔŢŎŔŎŔŎŔŎŔŎŔŎŔĊĠŔŎŔŎĊŎŔŎŢŐ
- **4.** řýŐůĹ·₣ůĹĹőĆłă¼ź USB Ţ¾ť
- **5.** řýŐůĹ·₣ůĹęŀĂţđ₣ůŀÐť
- **6.** řĆŕ¥*AČ€҈vAdÉAĎÁVAŐĴŽŐ¼Ğ*ŤŐŞĪċŢĚĨ*ŀĸĆőŀŕĘŐĹĄĿ−−ŀ∧řŠŰŀŚŖſŦĠŰŔŖŰĸŰĸŰŁĄĿ−−ŀ∧řŠŰġŇĞŔŦŰĐĞŰŻŐĿŔŮŦŊĔŰĤŞ<u>ŔŰŦŔĊŎ<i>ŀ*ĿŔĹŦŔ</u> ŠĹĐŽÖ/4

## <span id="page-14-1"></span><span id="page-14-0"></span>**การติดตั งแอบพลิเคชั น Webcam (ระบบปฏิบัติการ Microsoft® Windows®)**

śĆ㌳ă·řăńů·řŽăŐůĹзŐĹŚĹşčąńřŽýĿůŞ**setup.exe** ŢŞŚćůŞÞŇ¾Ň

- **1.** ŢęůęŐůĹĹőĆłă¼źřďŮşŚŽ· ąÐŢŞ CD ţ¾ăđź
- **หมายเหตุ:** ₣ăďð¾ŔŢĚŰŚŞůŢðďůŀ ţ¾Ű₣ůĹęŀĂ USB ăľĚďůŀÐ·ĹŞńř₣Ĺăź ŚąľŽĹ·čńďř₣Ĺ㟌ąŰď
- **2. ตัวช่วยสร้างการติดตั้ง ∂łłÓ**î¾ŚĹĆčąńŽ⁄jĿใŞłĕFń¼FLŰĐŠňŰŞś¼ĂĹĿFśŞŀĿFńřąŐĹł lĘłğŇůŽő¼FŰLDiĕŚąlŽąńł **ñoไป** řčŐŮğŻlŦŨĹţĆ
- **3.** ĹůŀŞ**Software License Agreement** ŚąŰńł**Yes** řčŐůĹ¾ŻŀřŞńŞłŀă₣ůĹ
- 4. Žąńł **เรียกด<sup>6</sup> řčŐ**ŮČąŇůĂŞśđ़ žáĆąĂğ ĐğŇůddFźdžádČŔŀFń¼FLŰĐŚąŽąŕł ňolul řčŐlĹğŻIFŮĹţĆ
- **5.**  řąŐł Full Installation ðŀŞĿŰŞŽąńł Next ŚąŰdğıH-ŽZłŚŞŞZŀZvğQłğqHĭváFLŰZłafFinish řőŐĹäŇęHäğŽLĂrŒŔġŎłĂġ, verom Installation **őlő**4 łŀă₣ń¾₣ĿŰоŰďĂ₣ŞřĹÐ

ýůĂŢĚŰğûŞFŕŸÆLŰÐŔĹġźŗŕŽýLĞŞ Webcam şŞŽL·čńd作Ĺáźţ¾ŰмLŞŇŰğŰŞčãŰL·ŢýŰ Webcam ŚąŰď ŚĹs/ča/ch/čý. Webcam ·ŇđĿBÁLGEŤÚÇŞŇŰ

- l **Dell Webcam Center:** Dell Webcam Center ýů<del>ďÃTŰtĞŰĬĀ IčŚġĽf¼ŇĽğŻ</del>Ŗ4ŰĐŮĂ?4ŰĂ Dell Webcam ڼĂ Webcam Center ýůrĂŢĚŰġĴĠĞŸŐÄŤĨĞ<del>ġŎ</del>Ŀ ĹĂůŀĐłł ăFăďðFń¾Fŀ·ăľĂľţłą łł ăFăďððĿş Śąłłł ăĞůŀĂďń¾ŇśĹřĆŮŞýůdĐť ţ¾Ű
- **Dell Webcam Manager:** Dell Webcam Manager řÓČSov4vŐÚ-FŰLapeZEasSLySare vin verző verző test vászárván közök köz %¥¥ŰdĂ Webcam Manager мľŢýŰ Webcam
- Dell Webcam Console: Dell Webcam Console yûdĂřárů·Žő¼ęşLFń¼ŇtŞůęŞTð ğŇğûlŞęł·kĞzlÄŞykalKhBřyčšan sole verző köz
- ĦĕðZHĿ%HĕŢýUÐIŞ řčOŭLřčnű-ZdI-ęŞőlęŞIŞTEUğüIŞ ŢŞHĕlęŞğŞIĞUL-¾R kč<br>1 Live! Cam Avatar: Live! Cam Avatar ýΩdžjážýáZdæDFlafÓQSPGŐĆĹăzeRěžfŐŐLŞŠŞĆĞĂĔŔŐLFLMENSSAYS/BÖZ%ASAZDAYSAYSAZ<br>1 CäloZFLdő|SIKLÁHärŽqŐûLŞEdŠLDDNäEJ'SqLŠQŠAY ăŔĆĆălôŻŀFudŞLŰŞFăĐlLŞ

### <span id="page-14-2"></span>**การใช้แผงด้านหน้า**

ŢýŰĆőůğŇŮ¥ŰŞĚŞŰŘĹĐĂĆŞªADáğčŐŰĹĆäŞIĞHŰĐŽŮFŮĐČĚDĨČ

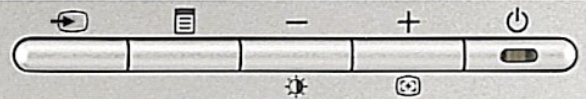

ĦăĐFŰĻĆŞŇŰĹİńgĂĞŤĐĆŐĞğŇĆŚĆĐ¼ŰŞĚŞŰ·

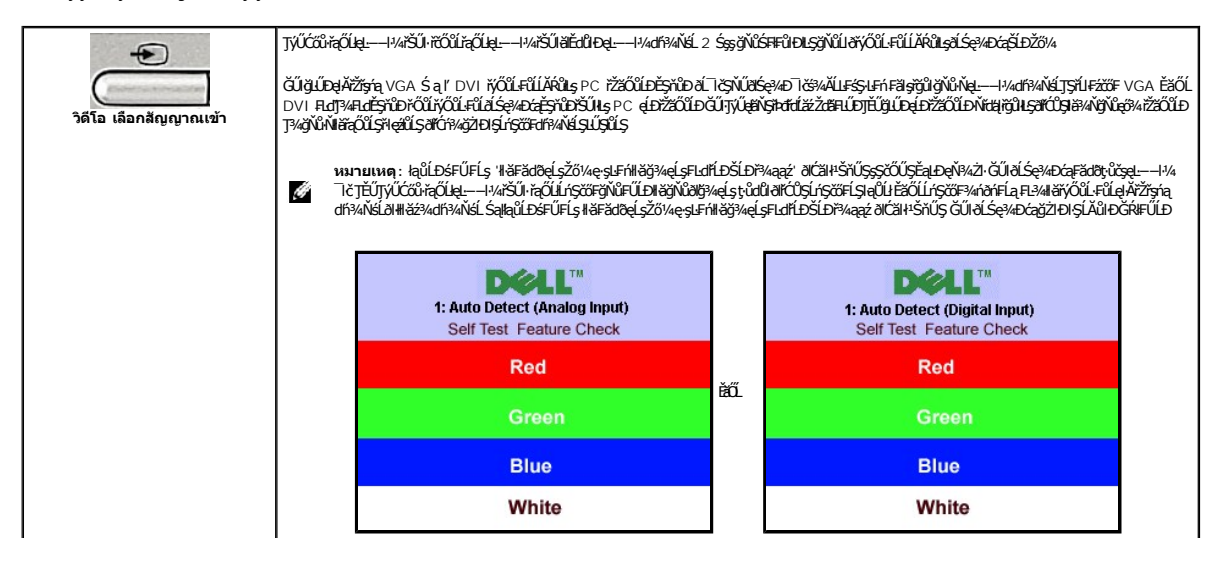

<span id="page-15-0"></span>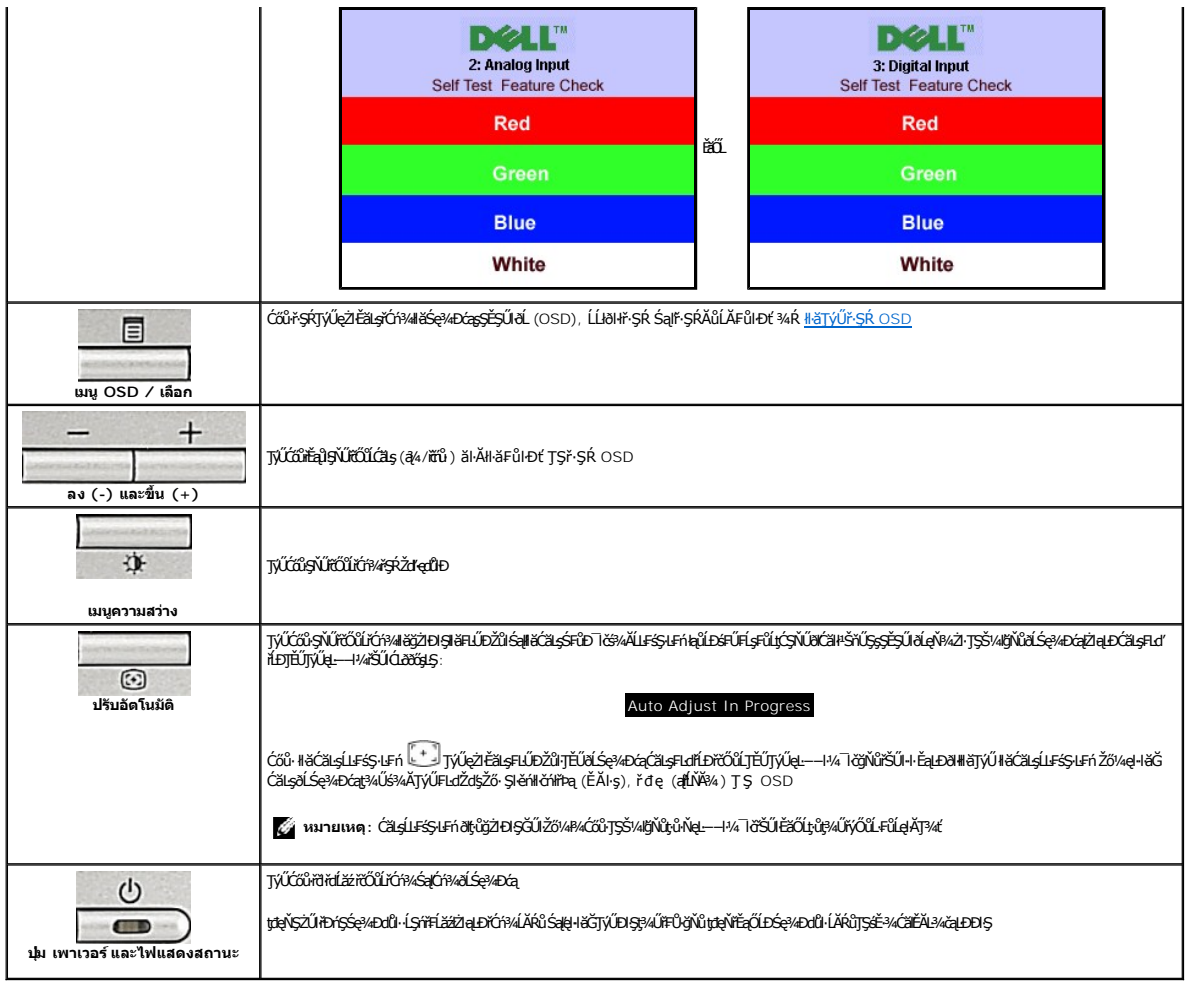

## <span id="page-15-1"></span>**การใช้เมนูOSD**

инишия: GUZÖ/dCqWASHEHLDZÜ-ƏKSLASCSHEOLLEHFSR OSD ƏLSƏ/dCaBB2/dRBHELDZÜFEqÜSHASPANIFSSIFnSLBRMHECQWASSCADFEqÜSMUHDƏCRBL2/dBgtUPAUAGU-<br>ŽÖ/dCqWASSCADHHLDZÜ-ƏKSLASLTEÜFSR OSD ELÄLCHD Ĝ

1. ł¾Ćőů· ř·ŞŔ řčŐůĹřĆń¾ř·ŞŔ OSD ŚąľŚę¾Ðř·ŞŔĚąĿł

**เมนูหลักสําหรับสัญญาณเข้าอนาล็อก (VGA) ที ตรวจจับอัตโนมัติ เมนูหลักสําหรับสัญญาณเข้าดิจิตอล (DVI) ที ตรวจจับอัตโนมัติ**

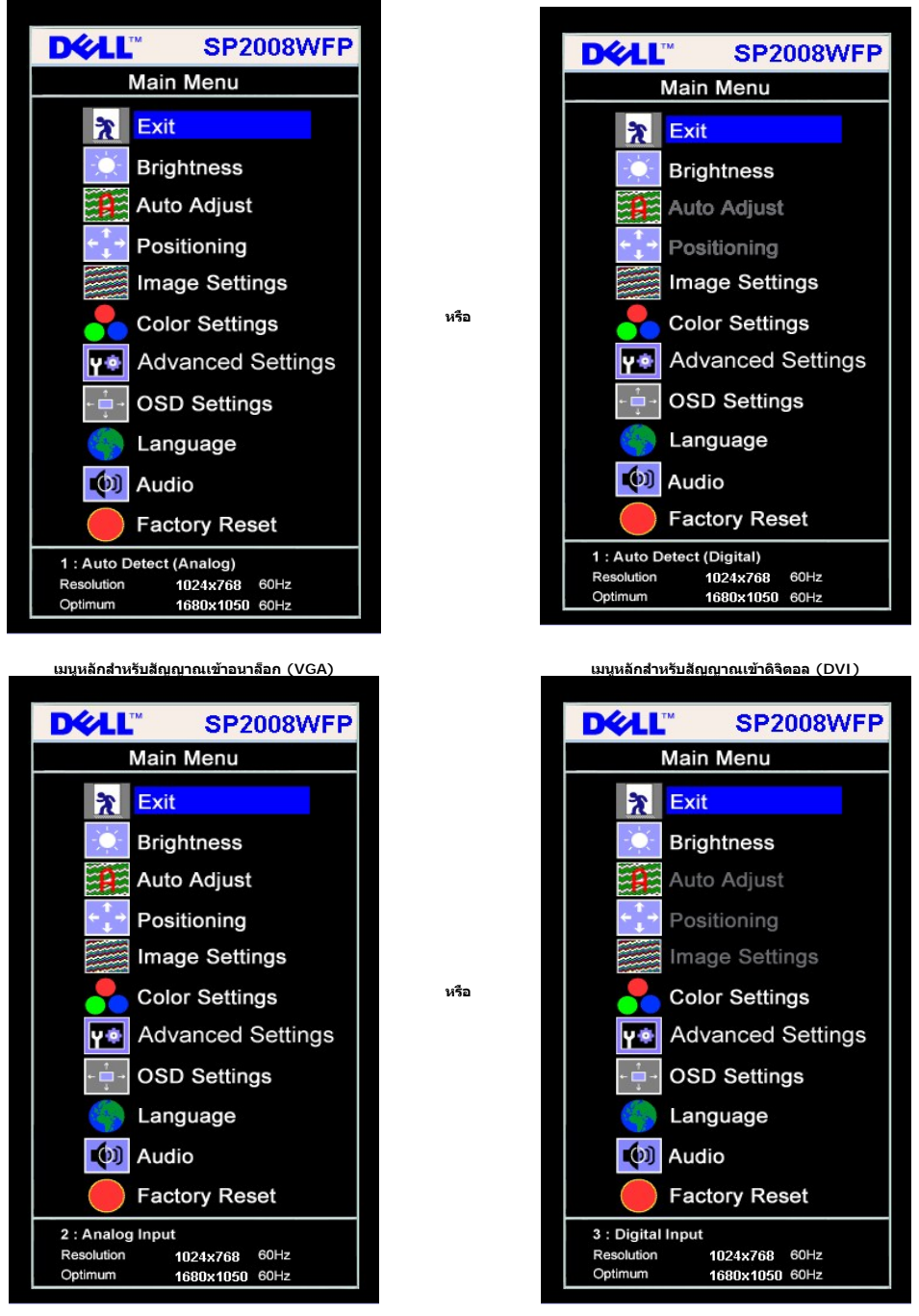

**ka) <b>karieling**: ĆăşĹĿFśŞĿĦń, łĕFĿŰĐŽŮłłĕðĿ¾FŻIĞĔŞŮĐŚą[lčŢýŰŖ¼ŰřŐKŐLŽő¼TýŰŠLŰdFŰĹĹŞŀąŨĿŀ (VGA) řŷĴŖLŰŞ

2. MACH - Sąl + iCOLIZAOLSINIENIEMEMENIENIENISMANOSMANAMIZYSINDAENNIZYSINDYOUFUROUSHISMENEMEMENIEMEMENEMENEMENI<br>EMINTATIONIENEMENEMEN<br>3. MACHEMENIEMINTANIENESINGUNNENIEMEN

4. ł% - Sąľ + řEOUFgOLBBH\*REBENCFULDNŠ<br>5. PAPSRODLIŠUGOBOS BRASIUSTVÚCD - Sąľ + FI-BNONNESERADUÚSSYSK řEOUGOUROS SOSOBODLIŠU BIDŽOVA<br>6. PACEO FSKÉSNODŽBLÚDRODLINGUOMENSÉ ALFRODLIKOURODLIČIOS PSKÉMACEO FSKELDEBOLE ŽBLÚDROD

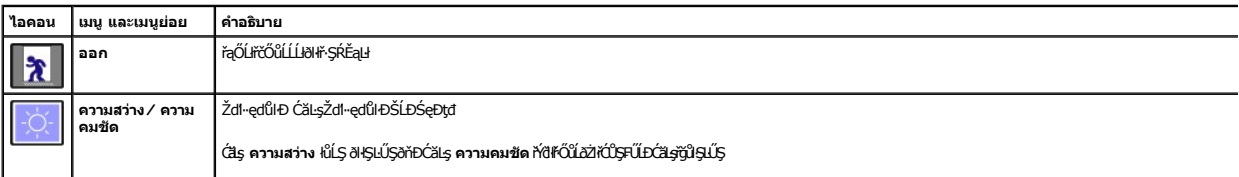

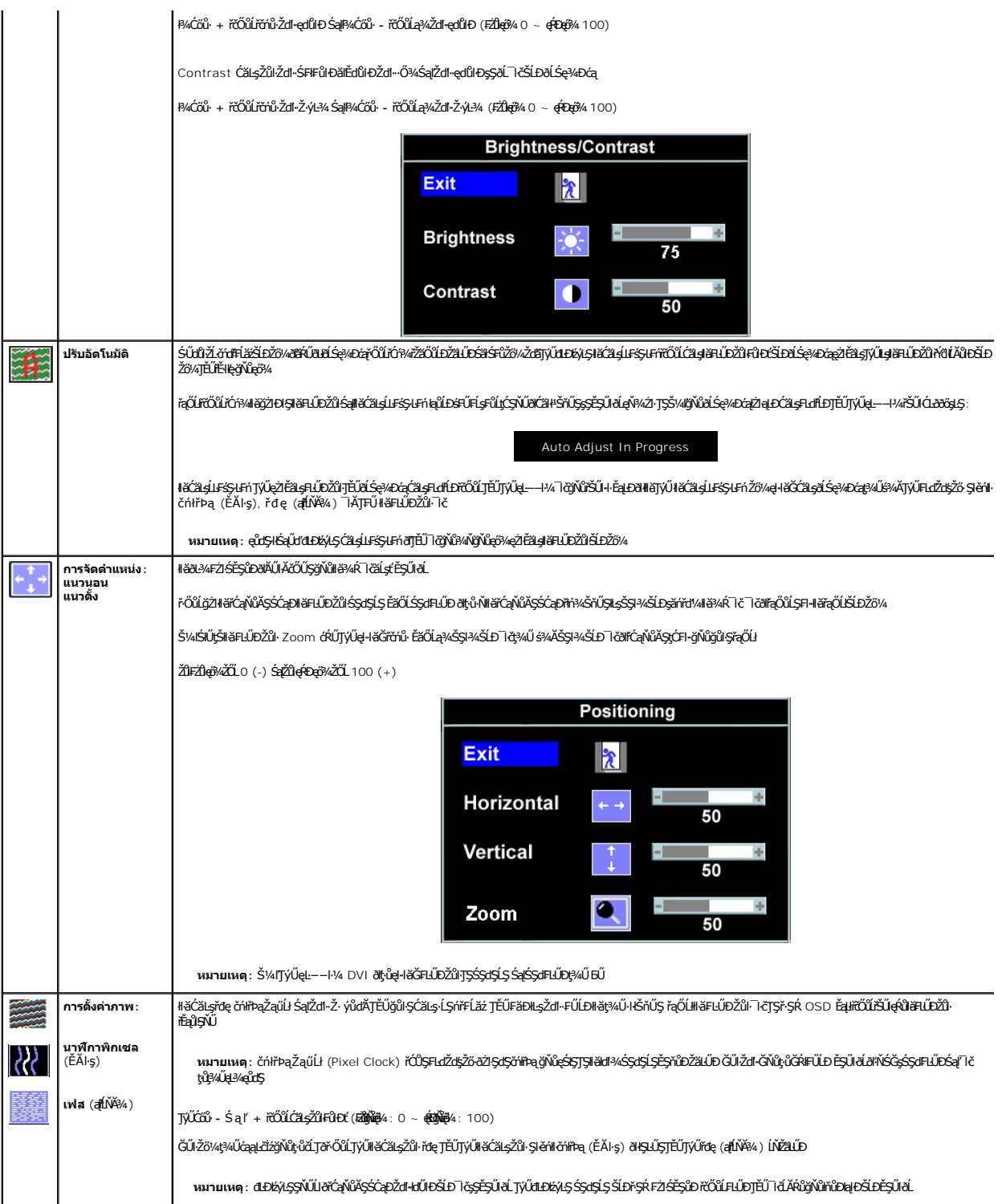

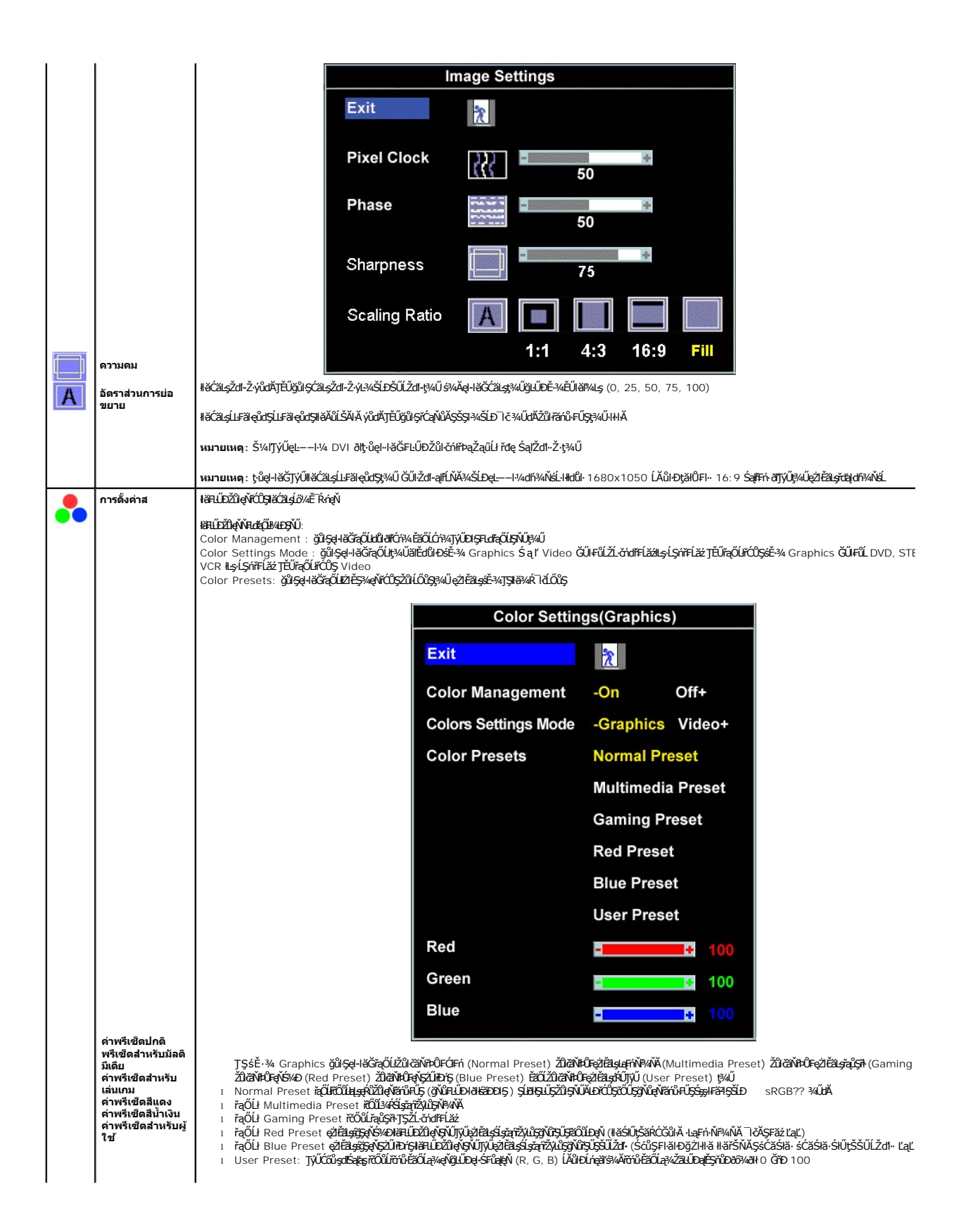

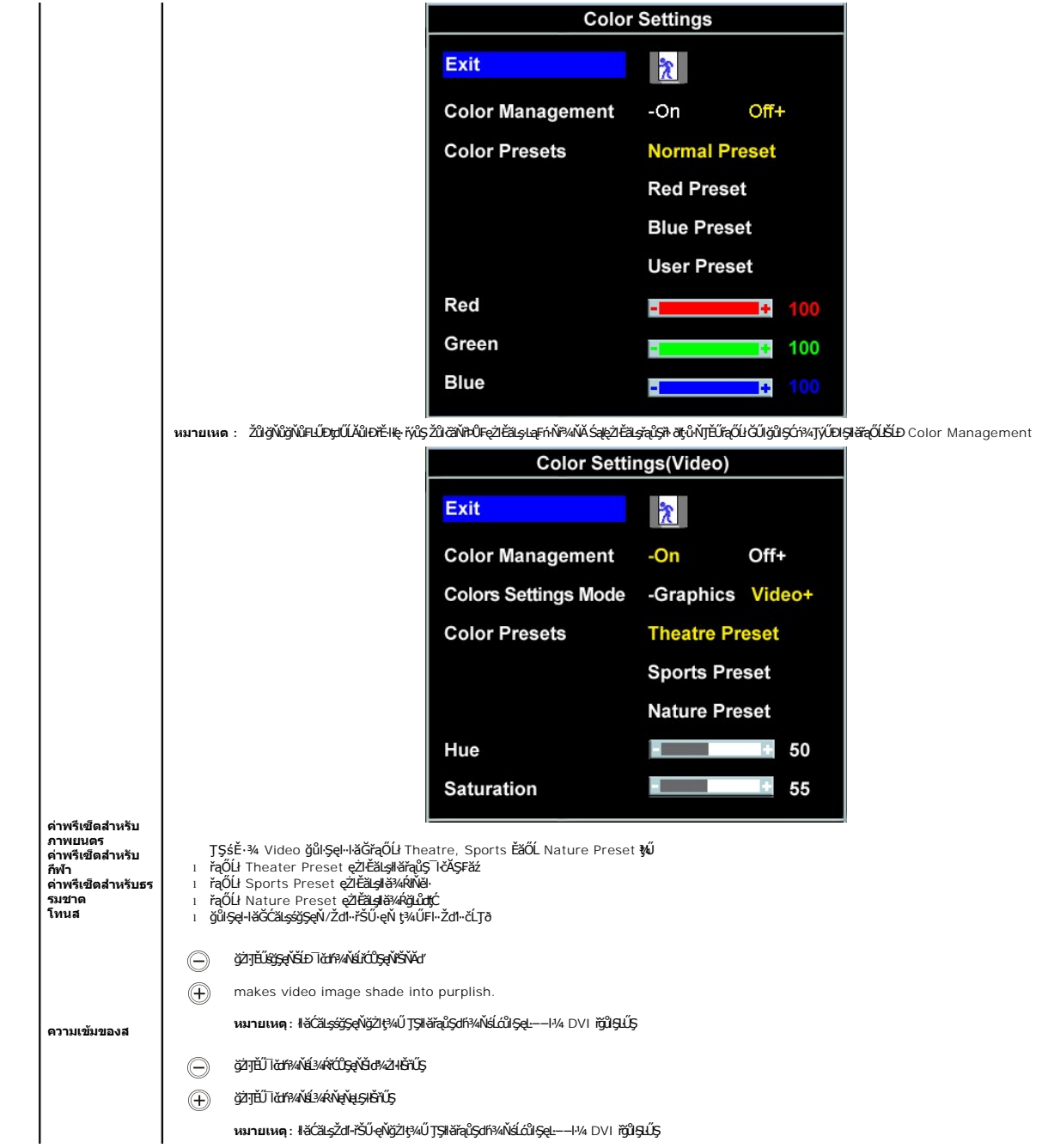

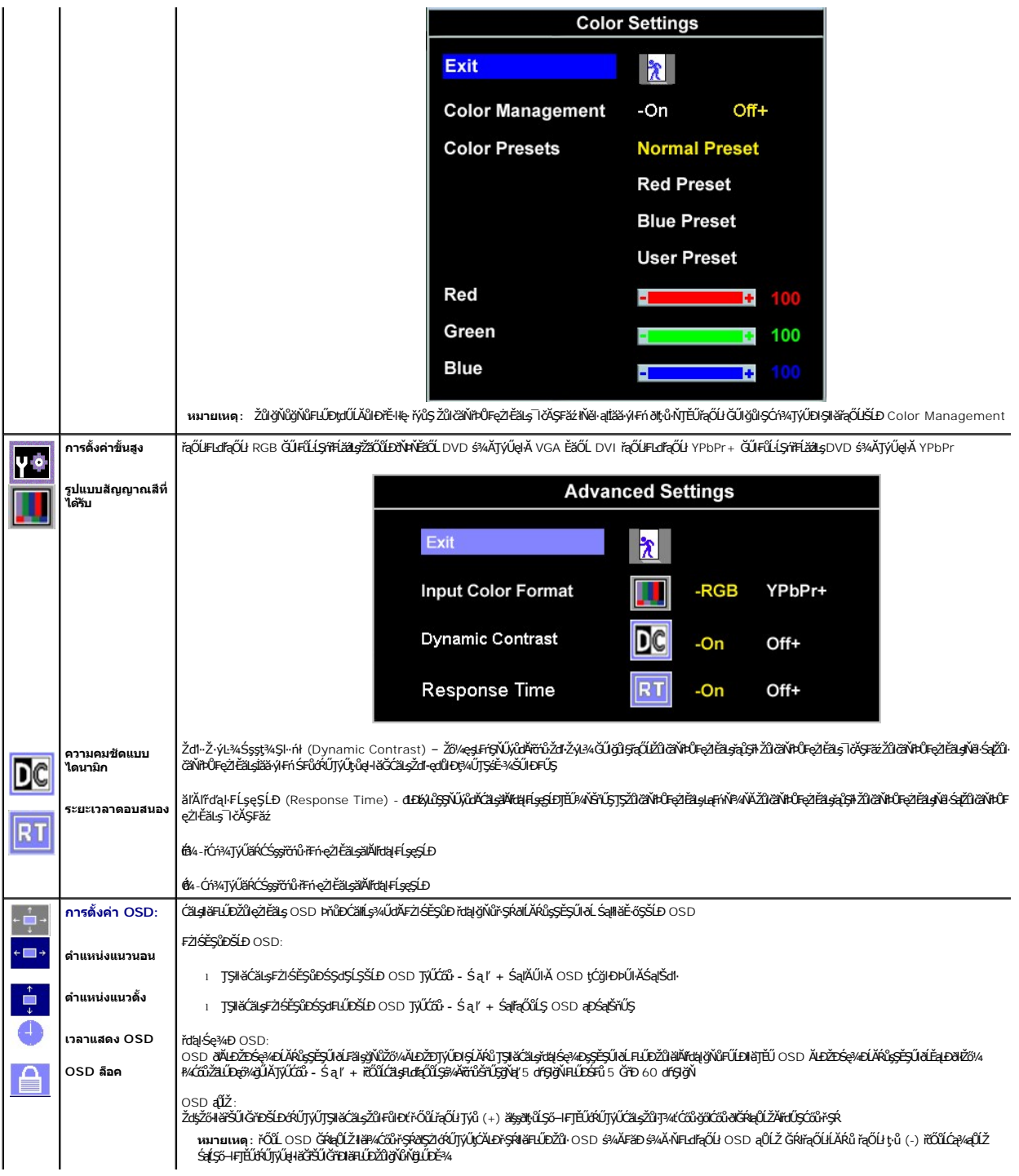

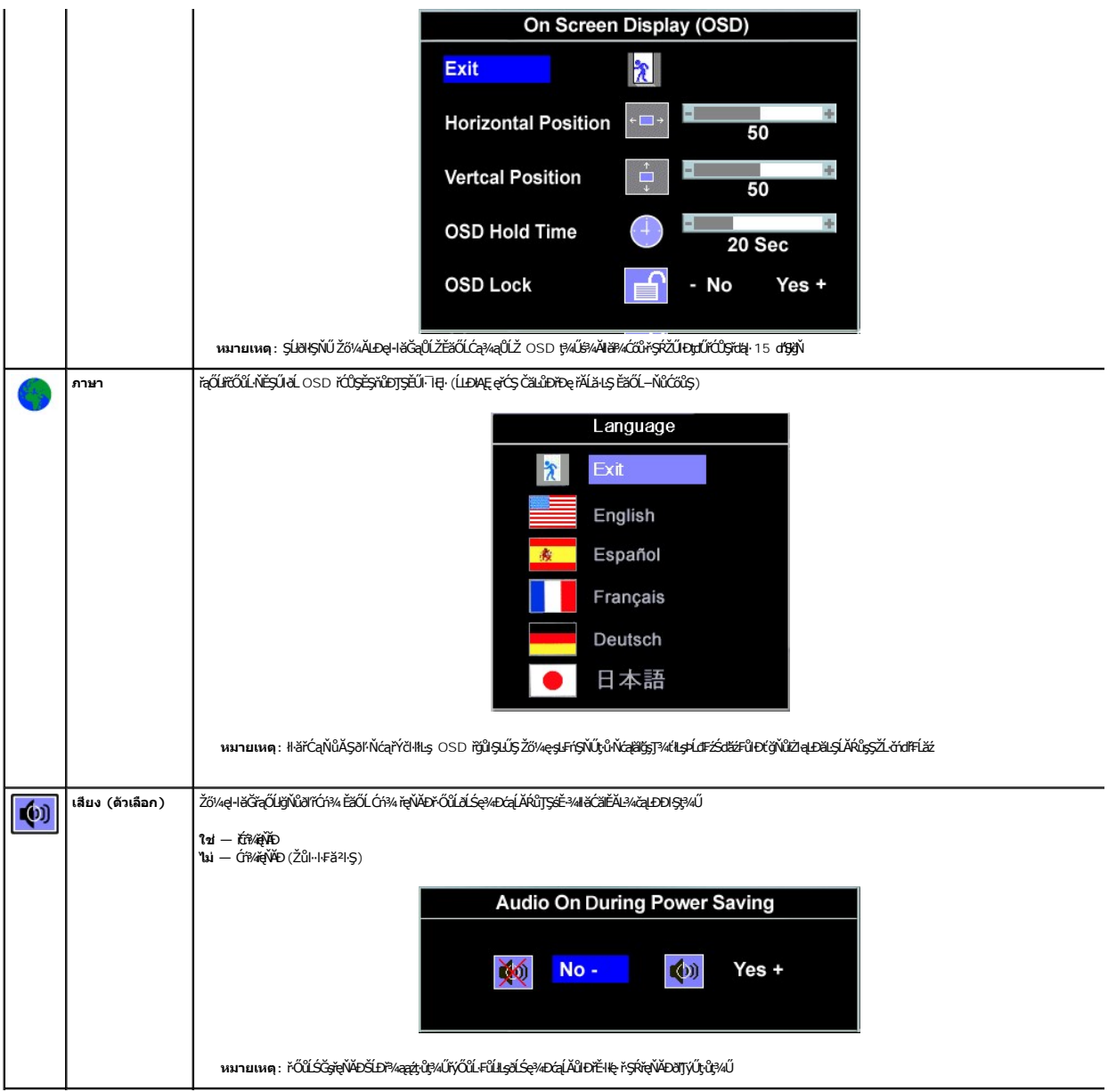

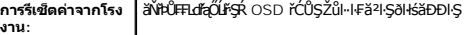

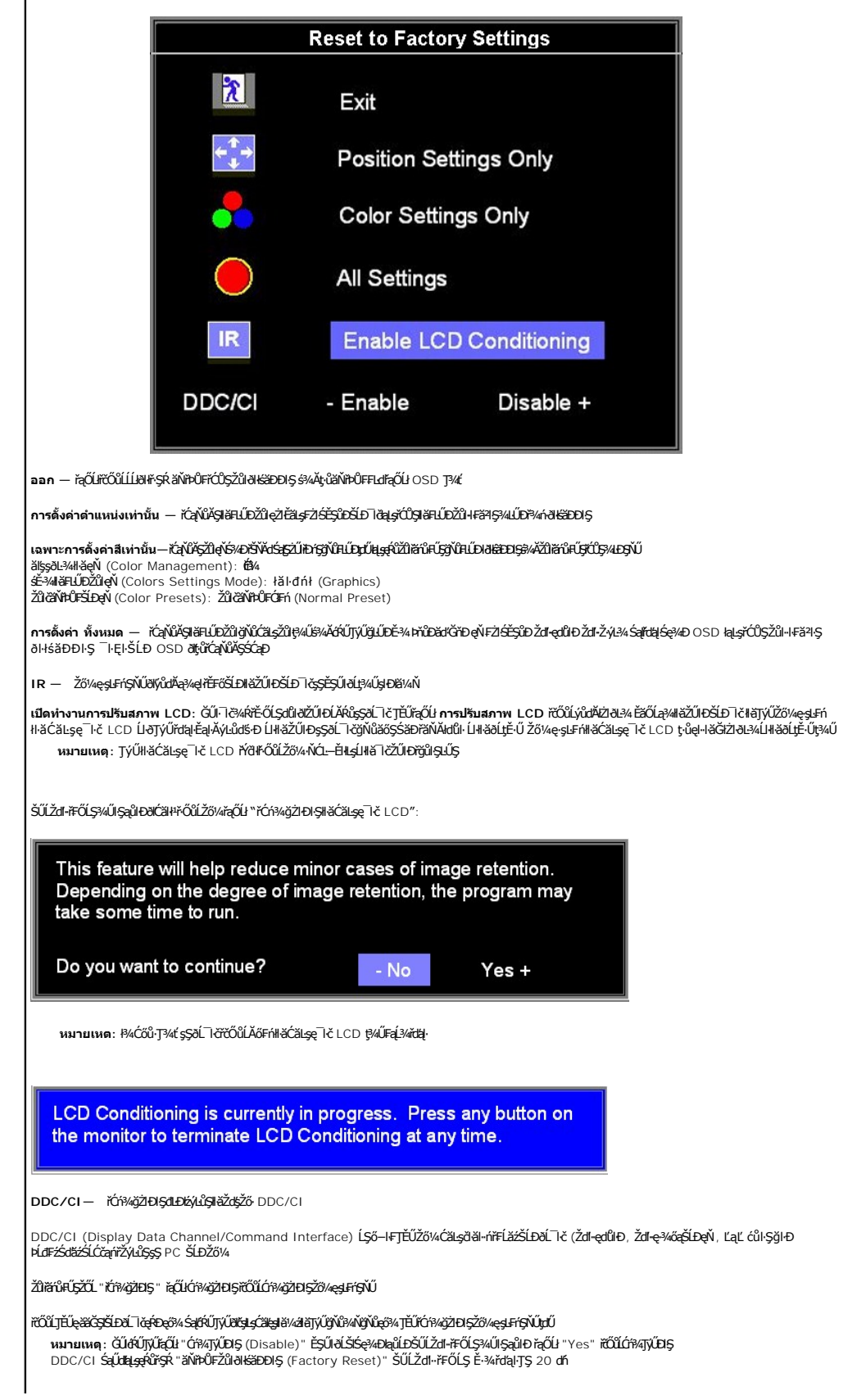

<span id="page-23-0"></span>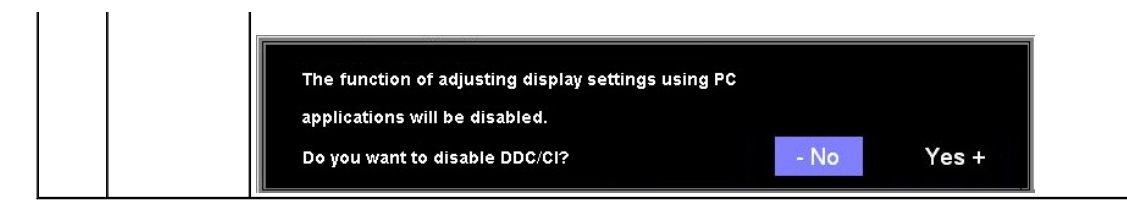

### **ข้อความเตือน OSD**

ŠŰĹŽďŀ·řFŐĹŞŚşşŢ¾ŚşşĚŞňůÐFůĹţĆŞŇŰĹŀðĆäŀłªŠňŰŞşŞĚŞŰŀðĹ Ě·ŀĂŽďŀ·ďůŀðĹŚę¾Ðćąţ·ůţ?«ŰäLşęĿ−−ŀ¼łŀăÞńĐśŽăţŞÞź

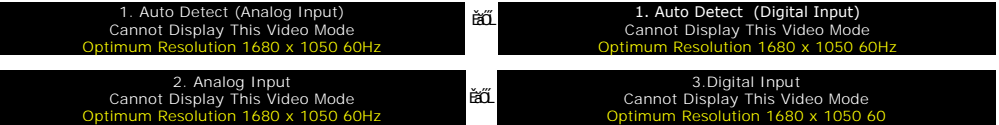

ŞŇŮĚŀĂŽď-ďůθĹŚę¾ÐĠątv҈⊌ŀłĕĞĦ'nĎŚžăŞÞźłkgŁ−−ŀ44ğŇůţ₩ÁdvávéqŽvűvhővűvévűvévűtőtén vármán vármán vármán varmán vármán ğŇůdŚę?ADágŇŰęŀiăĞŢýŰţ?AŰJŠ=?AğŇĹŚŞIŞZIŽŐL 1680 x 1050 @ 60Hz.

**หมายเหตุ:** łąůĹÐś₣Ű₣Ĺş łŀă₣ăďðęĹşŽő¼ę·şĿ₣ńłŀăğ¾ęĹş₣ĿďřĹЊĹÐř¾ąąźðľĆăŀł¹ŠňŰŞşŞĚŞŰŀðĹ ĞŰŀðĹŚę¾Ðćą₣ăďðţ·ůčşęĿ−−ŀ¼¯ŀč

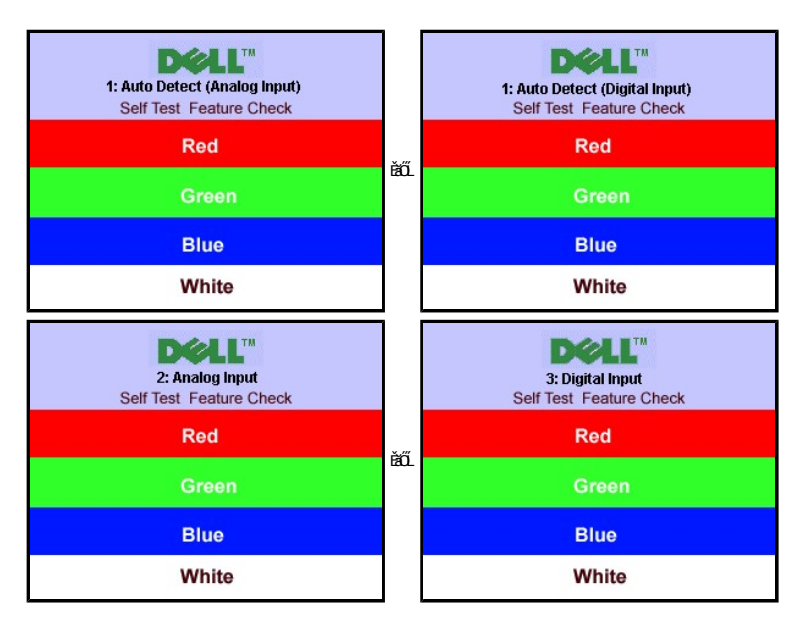

şŀĐŽăLŰÐ ðlţů·ŇŠŰĹŽďŀ†FŐĹŞĆäŀŀŠňŰŞ ŚFůĚŞŰŀðĹðlŒÝĆąůŀ ŞŇůřĆŮŞlŀăŚę?«ĐdůŀðĹŚę?«Đáq·ůţ»/ŰÞŕĐšŽáţŞÞźlışŽL·čńďŦĹǎžŕýůŞř?«ŇĂdlLŞ

ęŻI<del>Ěă</del>LşŠŰL·ŔąřčńůřFń· [¾Ŕ łŀ㌳ŰţŠĆĿ−](file:///C:/data/Monitors/2008WFP/th/ug/solve.htm#General%20Problems)Ěŀ

## <span id="page-23-1"></span>**การตั งค่าความละเอียดที เหมาะสมที สุด**

- 1. ŽąńłŠďŀğŇůř¾ęłźğĹĆ ŚąľřąŐĹł **Properties**
- 
- 2. řąO**LSğÜş Settings**<br>3. **FLŰÐŽďŀąľĹŇĂ¾ŠĹĐĚŞŰŀðĹřĆŮŞ** 1680 x 1050<br>4. Žąńł **ตกลง**
- 

ĞŰŽŐĄţŨŦŮĘŐĹł 1680 x 1050 ŽŐ¼ĹŀððďŘŐŞŦŰĿĆăĿĢĂŸŌŖĶätäð datŠĹĎŐAŔŮĿŽĹŏďŦĹÄŚĹŎŽŐvAŢĔŰğÖRĞGŐĞŞŔĠŞŤŐDFŰLÇSŇŰ

ĞŰŀŽő¼·ŇŽĹ·čńďFĹăźFLŰĐśFűĚăŐĹŽĹ·čńďFĹăźčłð ŠĹĐř¼ąąź::

o ţĆĂĿĐ support.dell.com ĆŰĹŞŚğŮşăńłłăŠĹĐŽő¼ Śąl¾dŞźŚĚą¾j¾ăřdĹǎźłäłdđńłąůlęő¾ęŽIĚǎLsyäddří#ltǎź¼ŠĹĐŽő¼

ĞŰŽő¼ŢýŰŽĹ¿ťďĦĹăźğŇŮţŮŢýŮŠĹĐř¼ąąź (čłď· ĚăŐĹFĿŰĐśFűľ):

- <span id="page-24-0"></span>
- o tyCALĐţÞFźęŞLşęŞőŞęZIEăLşZL·čńdfFLăźSLĐZő¼ Sąl%ldŞźśEą¾t}¼åřdĹăźłäldđńłąŭlęő¾<br>o týČĂLĐřďŮşţÞFźläldđńłlłăź¾ŠĹĐŽő¼ Śąl¾ldŞźśĔą¾ţ¼ǎřdĹǎźłäldđńłąûlęő¾

## <span id="page-24-1"></span>**การใช้แถบเสียงของเดลล์(ตัวเลือก)**

SGGQVDSLD%agzYOGSHGGHABGDGYDGYDGYQYADHOOUA794LGYLGGYGSGSSSDD%aqz SGGQVDNFLOZHSOB%4GqVDSgEGSSQCOUY04/O74HOOUCHgB%4GQVDG%48dSD8Hg, Jd LED<br>QVOUHOQI34GGISHUHLXSQSQOZHQLDGVVD 2 HU

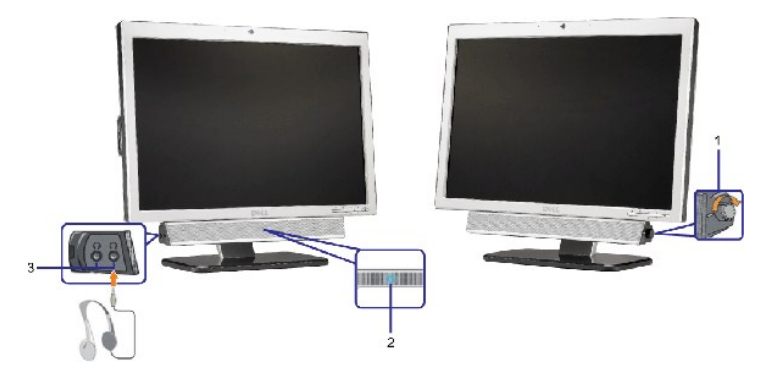

- **1.** ₣ĿďŽďşŽő·řčŀřďĹăź/ăľ¾ĿşřęŇĂÐ
- **2.**  ţđŚę¾ÐęĞŀŞľřčŀřďĹăź
- 3. ŠĿŰĦŰĬŔ**tED**

## **แถบเสียงที ต่อกับจอแสดงผล**

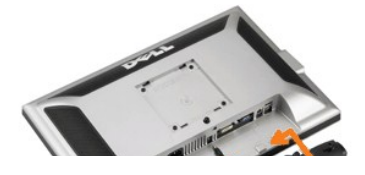

#### <span id="page-25-0"></span>łąŁątĆĂĿĐĚŞŰŀęŀăşĿ−

## **การแก้ไขปัญหา**

### **จอแสดงผลแบบแบน Dell™ SP2008WFP**

- łłăŚłŰţŠĆĿ−ĚŀðĹŚę¾ĐớąŠĹĐŽő1⁄4
- á⊢ňğůď¢
- ĆĿ−ĚŀřÝčŀlŠĹĐćąńF<sup>™</sup>Ŀ¼<sup>3</sup>Ź
- **●** Ó .- ĚHŇůĂď ls USB
- łĕŚIŰţŠĆĿ−ĚŀŚĞşřęŇĂĐŠĹĐŽő1⁄4

 $\bigwedge$ ข้อควรระวัง : ก่อนที่คุณจะเริ่มกระบวนการใดๆ ในส่วนนี้ ให้ปฏิบัติตาม <u>ขั้นตอนเพื่อความปลอดภัย</u>

## <span id="page-25-1"></span>**การแก้ไขปัญหาจอแสดงผลของคุณ**

#### **การตรวจสอบคุณสมบัติการทดสอบตัวเอง (STFC)**

ðLSeMDáSUDZÓMAVZÓMesUFÁRBÁRDHÁDDHÓDLSŐ–HFJEUZÓMeHÁGFádðeLsdÚðLSeMDágZHDÍSLAÚHDÆHEEãOLLjúdSeMDZÓSSENZÁMHEAZA AZ<br>ÁÁHDŐMÁKÛJÉŰÁLSHAJHSZENZHÉSÍDÁLTÉSMÁHAJZSENLÁSSÁNYÚ:

- 1. Óŕ¥řŽãŐůĹĐğLŰĐŽĹ·čńd作ĹǎźŚąlóĹŚę¼Đ∕aĞĹĐŽő¼
- 2. ¾ňÐęl4Žfýqdf¾N\$LLBl₽AUŞEąLĐSLDZLŏdfFLžřiðŨJFLSŞũJðdÜŞ¼DÆZÍŞÓJÄŞÆJÆNÜÞÆHÞĘ JEJGĽÆJÆJÆÆJÆJÆJÆJÆÆJÆÆJÆÆJÆJÆJÆ<br>ŠĹÐŽĹ·čńdFFĹăź
- 3. Ćń¾ðĹŚę¾Ðćą

иялшинд: kgŭLDśFUFL5 "käFäd8elsZő¼e;sLFńlkäğ¼elsFLdfLDSLDř¼aazí ðlCäl4SňUSsSXOUSEaLDeV4X2·GUrðLSeXASAStASASASH<br>řSŰ·řaŐÚLńSzőFğŃûFŰLDkäğŃûBğ¼elst\ddloHfÓlSLńSzőFLSqÖUEäØÚLíSZőF%ńðrFLa FL34kärýSÓLLFűLejAřžárjadhXhKLSAHANASL Žő¼ę·şLFńłŀăğ¾ęĹşFLdřĹĐŠĹĐř¾ąąź ðlĆălłªŠňŰŞ ĞŰŀðĹŚę¾ÐćąğŻŀÐŀŞĹĂůŀĐĞŔŀFŰĹĐ

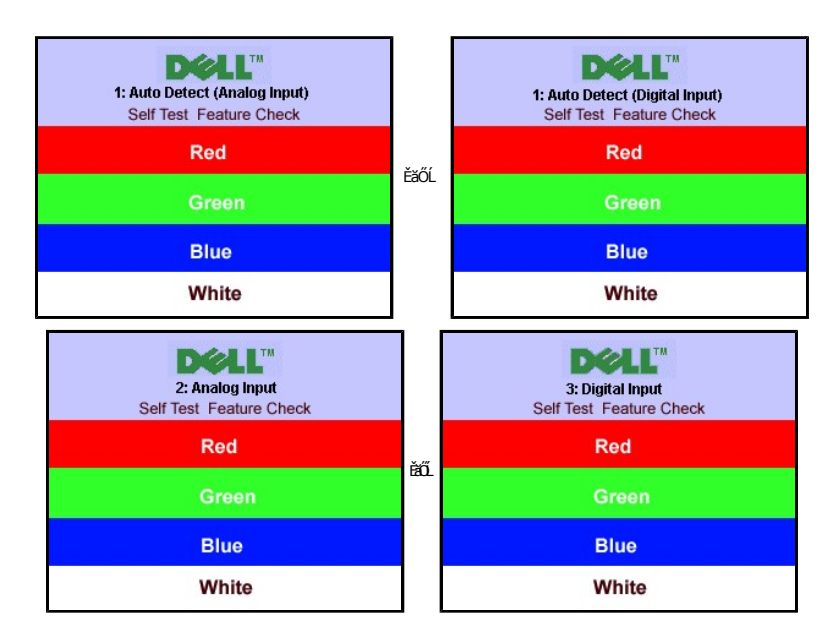

łąůĹĐŞŇŰĹŀðĆăŀłªăĬĔďŮŀĐğŇůălşşğŻŀÐŀŞFŀ·ĆŀFrî¾ŰďĂ ĚŀłęŀĂřŽřşńądŕĭ¾ŇśĹĞŔłFĿª⁄ŧŀlăřýŐůĹ·FůĹ ĚǎŐĹřęŇĂĚŀĂ

4. Ćŕ¥4ðĹŚę¾ĐĠŘĹĐŽő¼ ŚąlfýŐŮL·FŮLęlĂřŽřşńądŕ¥AŇśĹŢĚ·ů ðlkŞLŰŞřĆŕ¥4ŰDŽĹ·čńdřFĹǎźŚąlðĹŚę¾ĐĠŘĹĐŽő¼

ĞŰŀĔŞŰŀðĹŚĿŶĿŎŔŎŔĎĔąĐŎŀŎŇŮŽŐ¼¼ŻŀŞŀĢŀŀăŀŀĕŀġĿŢĸŦŎĹŖĔŰŀŖŇŰŢĚŰFăď@ĹşŽĹŞĠĞāřąĹĞŕĂĠĘŀŎĿŎĠŔĿŎĿŎŔĿŔĊŔĸŶĿŰŞĞŎĿŔ

#### **ข้อความเตือน OSD**

ŠŰĹŽďŀ·řFŐĹŞŚşşŢ¾ŚşşĚŞňůÐFůĹţĆŞŇŰĹŀðĆăŀłªŠňŰŞşŞĚŞŰŀðĹ Ě·ŀĂŽďŀ·dŮŀðĹŚę¾Ðćąţ·ůţ¾ŰăLşęĿ−−ŀ¼łŀăÞńĐśŽăţŞÞź

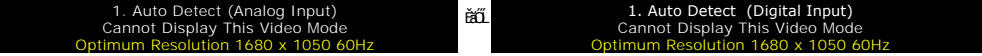

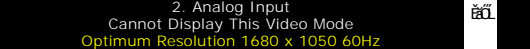

3.Digital Input<br>Cannot Display This Video Mode<br>Optimum Resolution 1680 x 1050 60Hz ا

<span id="page-26-0"></span>ŞNIEHAZdI-dÜrUSŞ%D&qtVqH&GhYDSZ#ySp2lgqu=-H%ğNitg%UElg3LL&YdFE#ZdUF&URL=H%qRDhYSyGE&OLFZüRYGGWOUSQUY%D%MURL%DASQ%DXqQTE#Lg8ZDrZdQW<br>TSSSxDSSxDSSxHLDgYNXLSq%D&gYNUqH&GTyUg%DSE=AZYNYSSS5ZZZOL1680 x 1050 @ 60Hz.

∮ĐŽăLŰÐ∂t¦ůŀŎŰĹďŀŦŕŐĹŞĆăŀŀŠĭŰŞŚFŨĔŞŰŀðĹ∂UŀQŮ+QŮ₽ĞŎŇŰĿŎĨŎŔŎĹŎĹĠŔĿŒĿŎĿŢĿŎĸŰĔŎŖĿĿŀĿŶĿŎĿŎŖŎĿŎŔŎŎŔŎŔŎŔŎŔŎŔŎŔŎŔŎŔŎŔŎ

## <span id="page-26-1"></span>**ปัญหาทั วไป**

ĦĕŀÐFũĹţĆŞŇŰ<del>şăðő</del>ŠŰĹ·ŔağLůdţĆĭŇůĂdl!şĆL−ĚŀŠĹĐðĹŚę?√ÐćağŇůŽő¼Ĺŀðčş

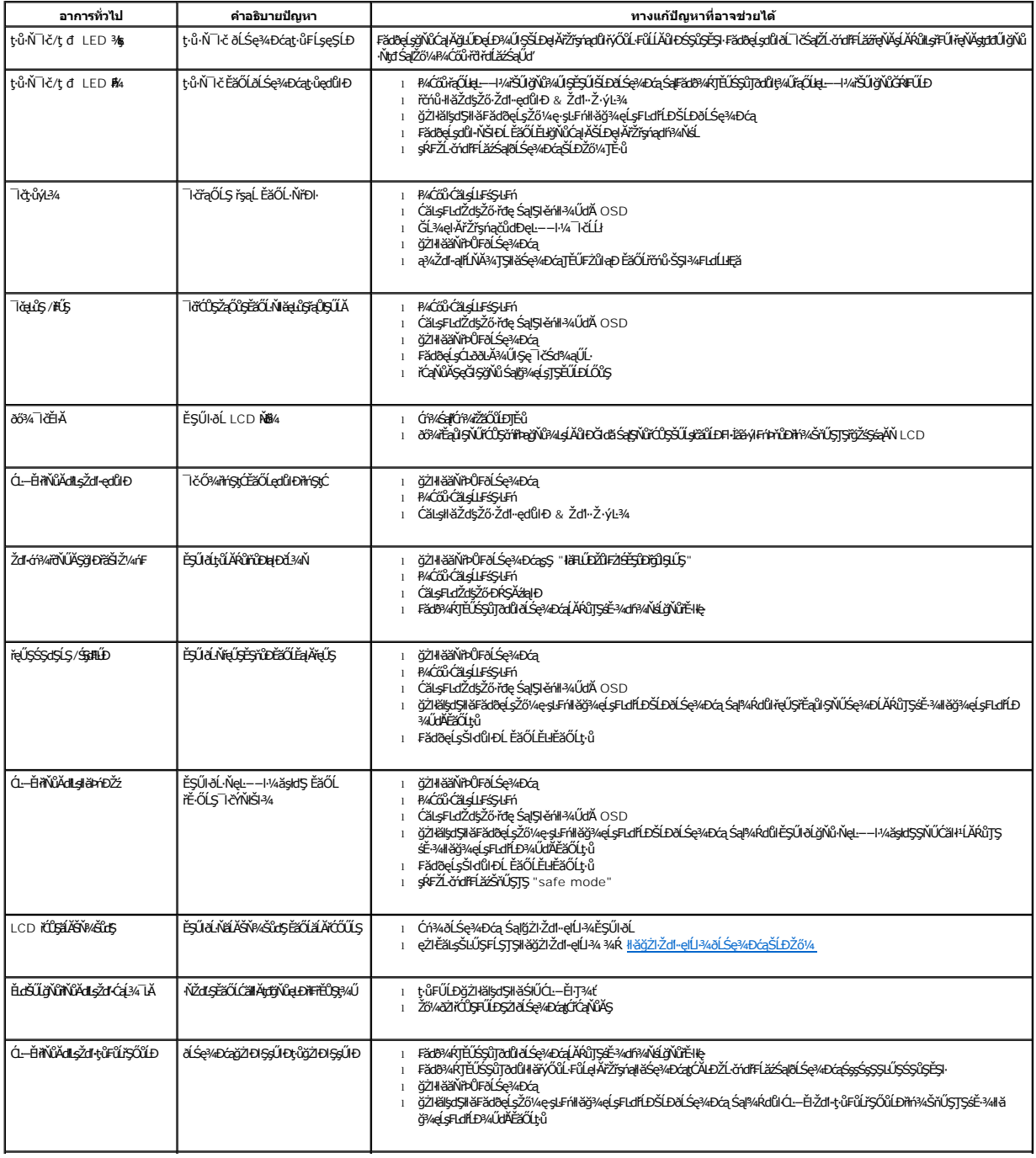

<span id="page-27-0"></span>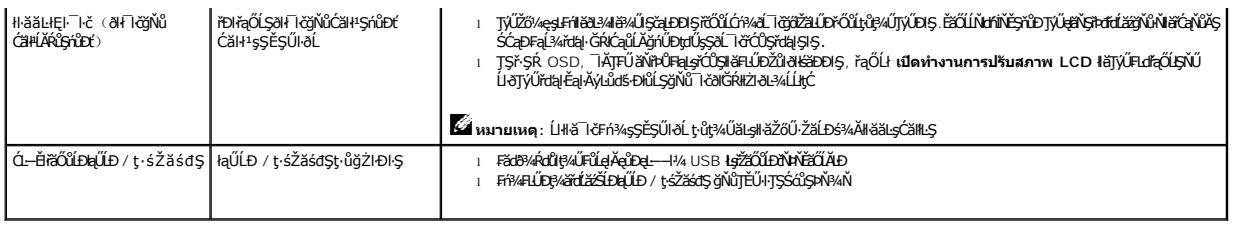

## <span id="page-27-1"></span>**ปัญหาเฉพาะของผลิตภัณฑ์**

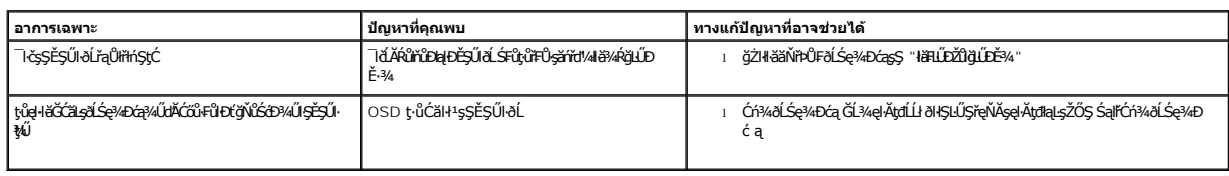

## <span id="page-27-2"></span>**ปัญหาเกี ยวกับ USB**

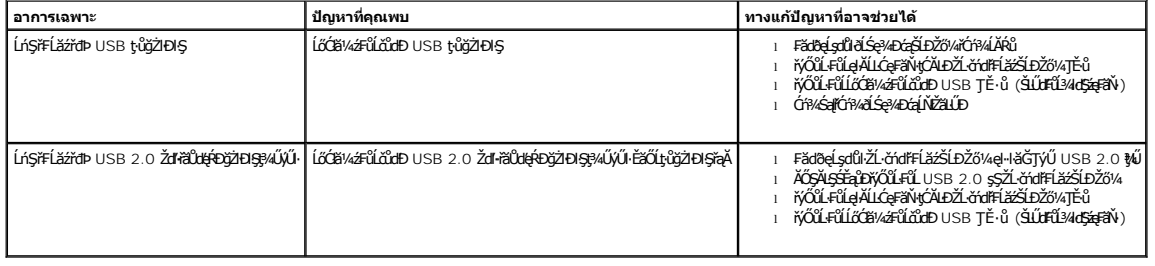

## <span id="page-27-3"></span>**การแก้ไขปัญหาแถบเสียงของคุณ**

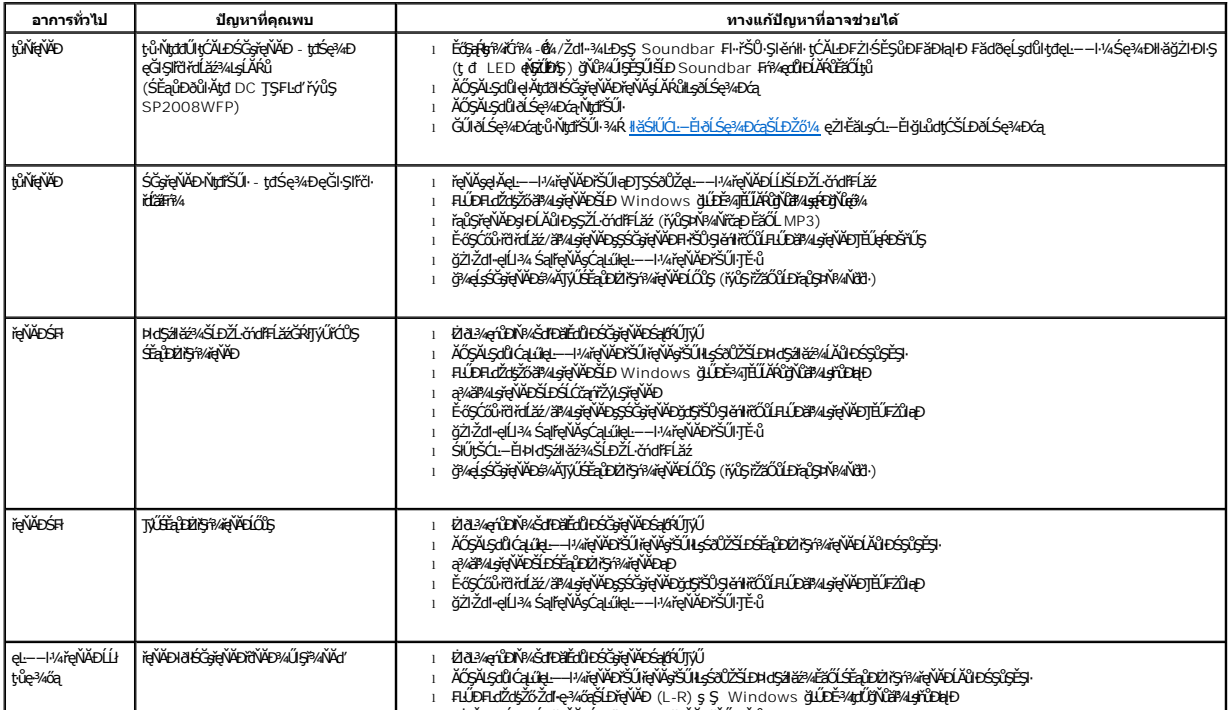

#### <span id="page-28-0"></span>łąLstĆĂLĐĚŞŰelĕsL−

### **การใช้ขาตั งมอนิเตอร์ จอแสดงผลแบบแบน Dell™ SP2008WFP**

- **+** HÄFŰŠFLŰÐ
- **+**łäðĿ¾łłäłLsel·ĂřŽřsńą
- **·** łäŢýŰFLdŕĹŇĂĐ
- **·** łäszl·Ši FLŰĐĹĹł

## <span id="page-28-1"></span>**การต่อขาตั ง**

**kś หมายเหตุ** : ŠŀFĿŰĐţůţ¼ŰFŮĹĂŔŮřŐŮLÁldŘĠŔęŮĐĹŀŀðŀkäĐĐIŞ

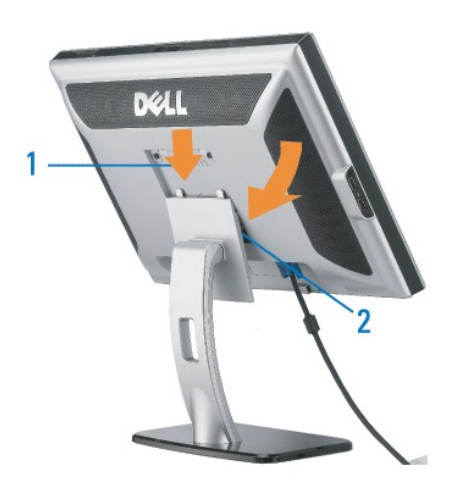

<sup>1.</sup> řeNAşăŭLÐşŞðLSe¾ÐćařSUNLşafUŞeLÐLLŞşŞSIFILJÐ<br>2. ŽůLĂť dIÐðLŚe¾ÐćaaÐðŞlälğLůÐaQÚ.ŽřŠŰIFZÍSĚŞŮÐşŞŠIFILŰÐ

## <span id="page-28-2"></span>**การจัดการกับสายเคเบิล**

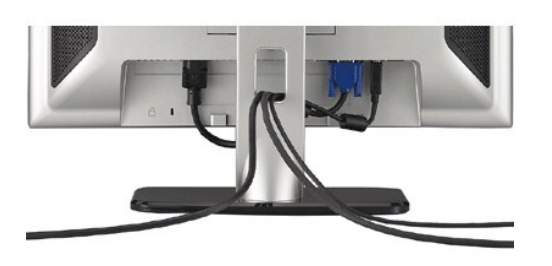

ĒĄĐĠŴĔŴĄAŤŹŷĖĎŴĎŊŇŨŎĞĴUĿĔ÷¼ŤŚĦŖĿŎĸŔŢĸŎŖĹĸŎŔŦĹĔĠŴŶŎĸŎĸĿŔĿŎĿŎĿŎĿŎŦŎĸŎŦŎĸŎĸŎĸŎĸŎĸŎĸĿĿŎĿŎĸŎĸŎĿŎĿŎĿŔĿŔŎĸŎĿŎĿŔŎŖŎĿŎĿ<br>ŚĘĸĐţŰŀŰĹŞŞ

## <span id="page-28-3"></span>**การใช้ตัวเอียง**

₹4ŰdĂŠŀFĿŰĐŢŞFĿďŽő¼ęŀŀăĞŕĹŇĂĐðĹ¯ŀðţĆŕĆŮŞ·őŀŀă∙ĹĐğŇůęgłÄğŇůęő¾ţ?4Ű

<span id="page-29-0"></span>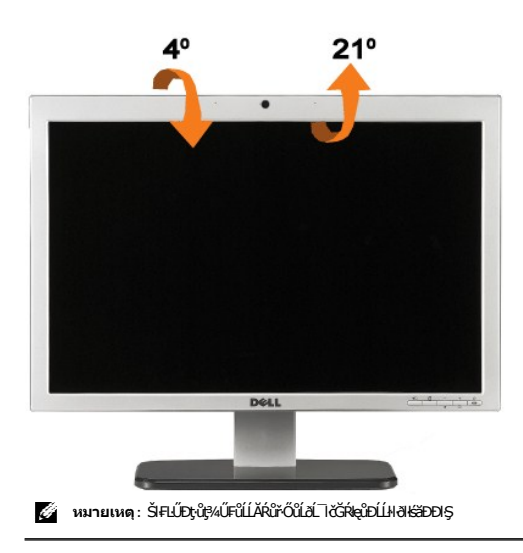

## <span id="page-29-1"></span>**การนําขาตั งออก**

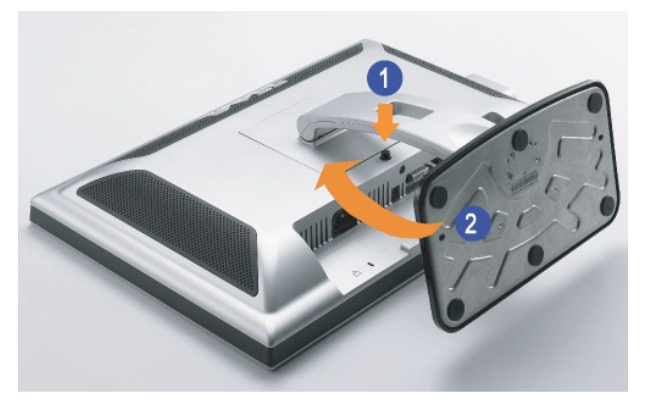

- **หมายเหตุ:** ĚąĿÐðŀłğŇůďŀÐŚćÐðĹ¯ŀ躪ćŰŀĚăŐĹřşŀľăĹÐ ŢĚŰùńşĿ₣ń₣ŀ·ŠĿŰŞ₣ĹŞ₣ůĹţĆŞŇŰřčŐůĹĞĹ¾Šŀ₣ĿŰÐĹĹł
- 
- 1. PACŐŮZĄÁSHLUÐ<br>2. ĂIŠIFLŰÐĹĹŀðIŀĹŞńřFĹ㟊¼IPAĆőŮ·Ćą¾ąŮĹŀŠIFLŰÐ

<u>łąLątĆĂLĐĚŞŰIęŀăşĿ−</u>